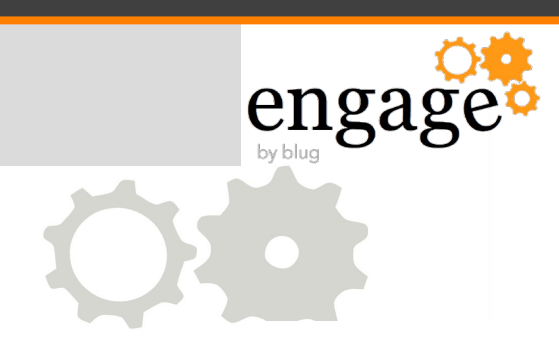

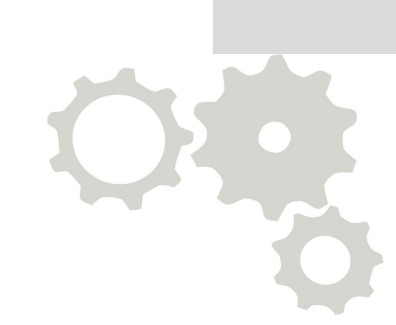

# Linux School: Advanced Administration for IBM Software

William Malchisky Jr. Effective Software Solutions, LLC

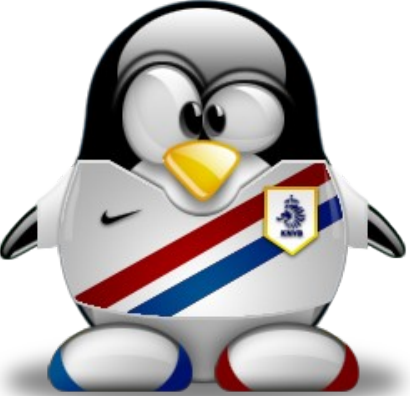

What We'll Cover …

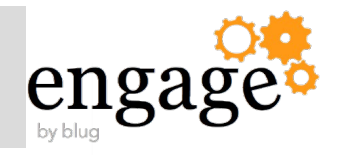

The Linux Growth Paradigm

Accelerated Partitioning Primer

Time-saving Command Exploits

IBM Domino and Traveler — Better on Linux

Research Wrap-up

Appendix —

- Cygwin Tips
- Linux Growth Analysis

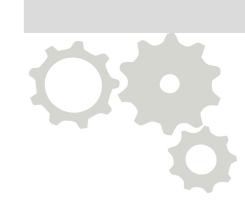

Why Linux Matters in Business: Then...

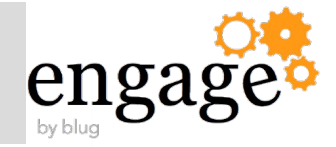

In 1999, Bill Gates famously opined that Linux was, "a threat to Windows only in the relatively tiny 'student and hobbyist market.'"

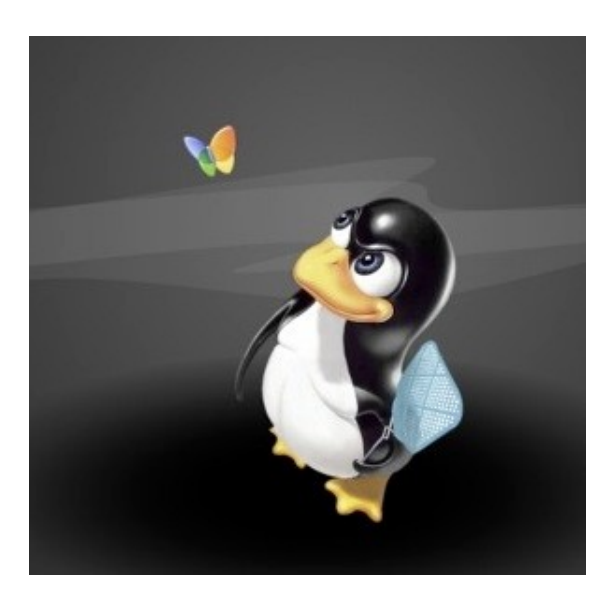

3/14/14 @EngageUG #engageug

Why Linux Matters in Business: And Now

engage Then in 2012, Microsoft became a Top 20 corporate Linux kernel contributor "...a sign of just how thoroughly Linux has conquered the enterprise. Source: "*How Linux Conquered the Fortune 500*",

Fortune Magazine, 2013; http://money.cnn.com/2013/05/06/technology/linux-500.pr

@FortuneMagazine

engag

• Microsoft contributions are now non-existent

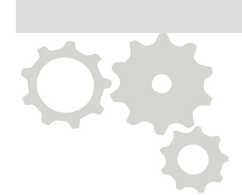

- Same is true for Nokia, whereas Google and Samsung along with Nvidia climbed quickly
- To contrast Red Hat, Intel, Suse, and IBM contributed 25.6% of all kernel code in 2013
- Get the full report here, via Linux Foundation http://www.linuxfoundation.org/publications/linux-foundation

#### Ubiquity of the Linux Kernel — [Attribution: Shmuel Csaba Otto Traian]

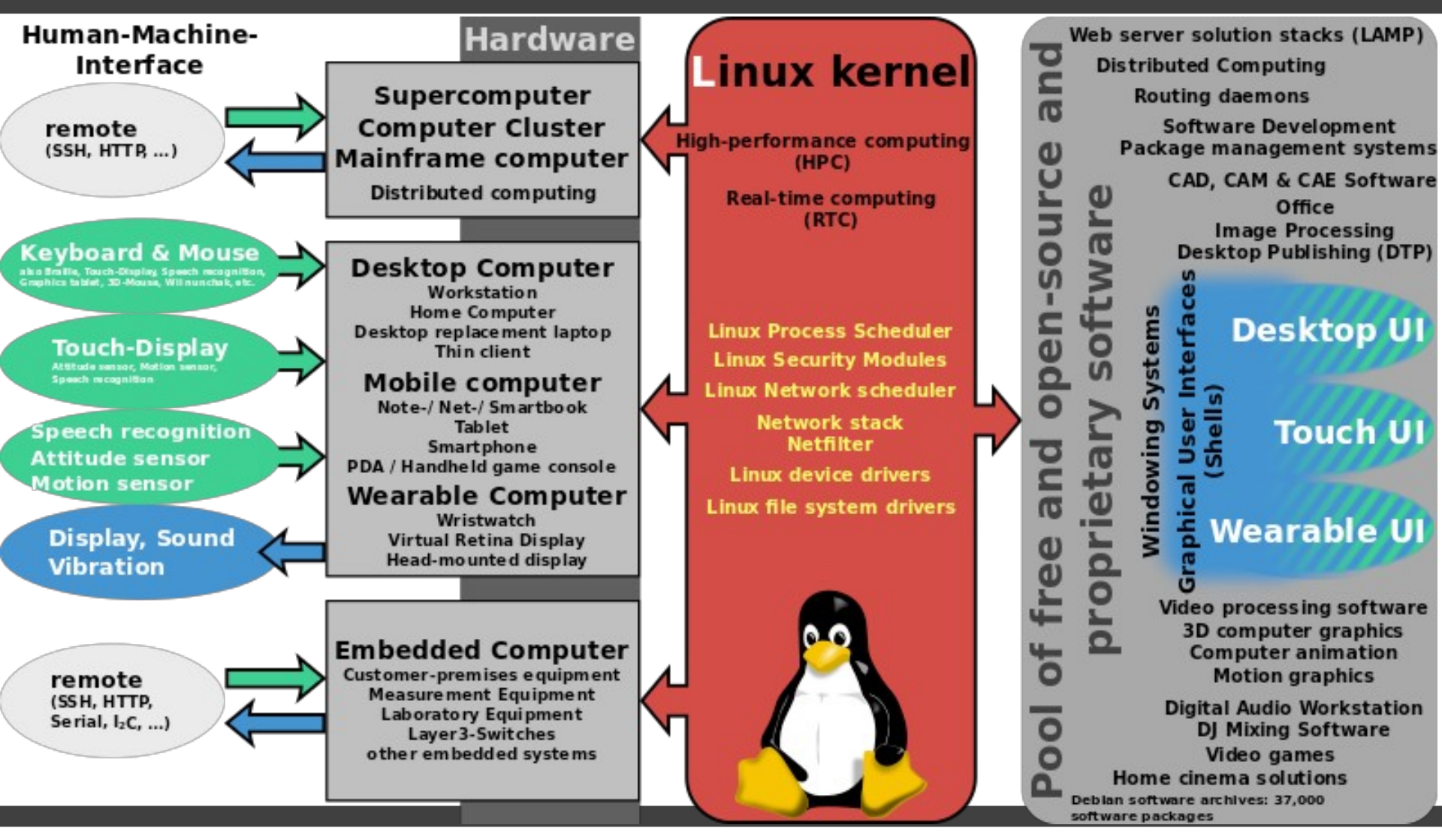

3/14/14 @EngageUG #engageug IBM Connections Install Base Trending

engag

"Linux is the market. You end up paying for too many licenses with Windows."

– Susan Bulloch, IBM Connections Level 2 Support Engineer; @notesgoddess

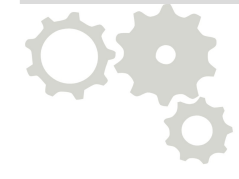

3/14/14 @EngageUG #engageug

What We'll Cover …

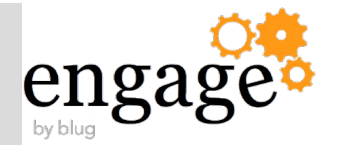

The Linux Growth Paradigm

Accelerated Partitioning Primer

Time-saving Command Exploits

IBM Domino and Traveler — Better on Linux

Research Wrap-up

Appendix —

- Cygwin Tips
- Linux Growth Analysis

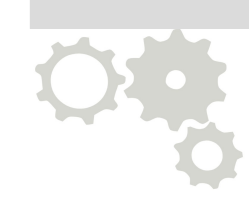

# Mind This Section...

#### Or you are building your server applications on here

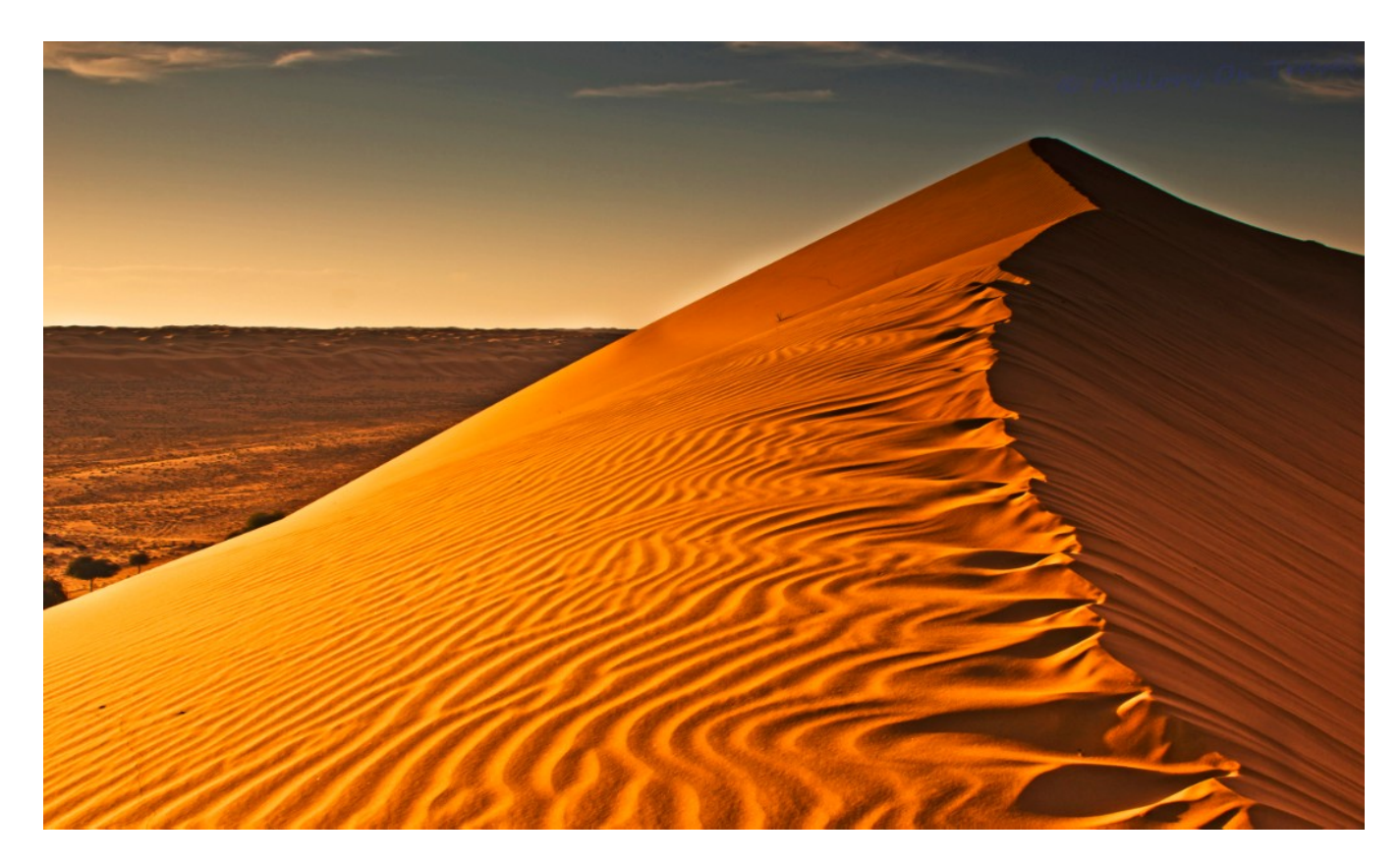

3/14/14 @EngageUG #engageug engag

• Plan your usage before dissecting the drives

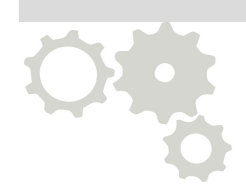

- /boot = 250MB
- Create an LVM or two for the rest
- Use multiple swap partitions
- Tip: Always keep the filesystems >=10% free space to avoid fragmentation, else drive performance degrades

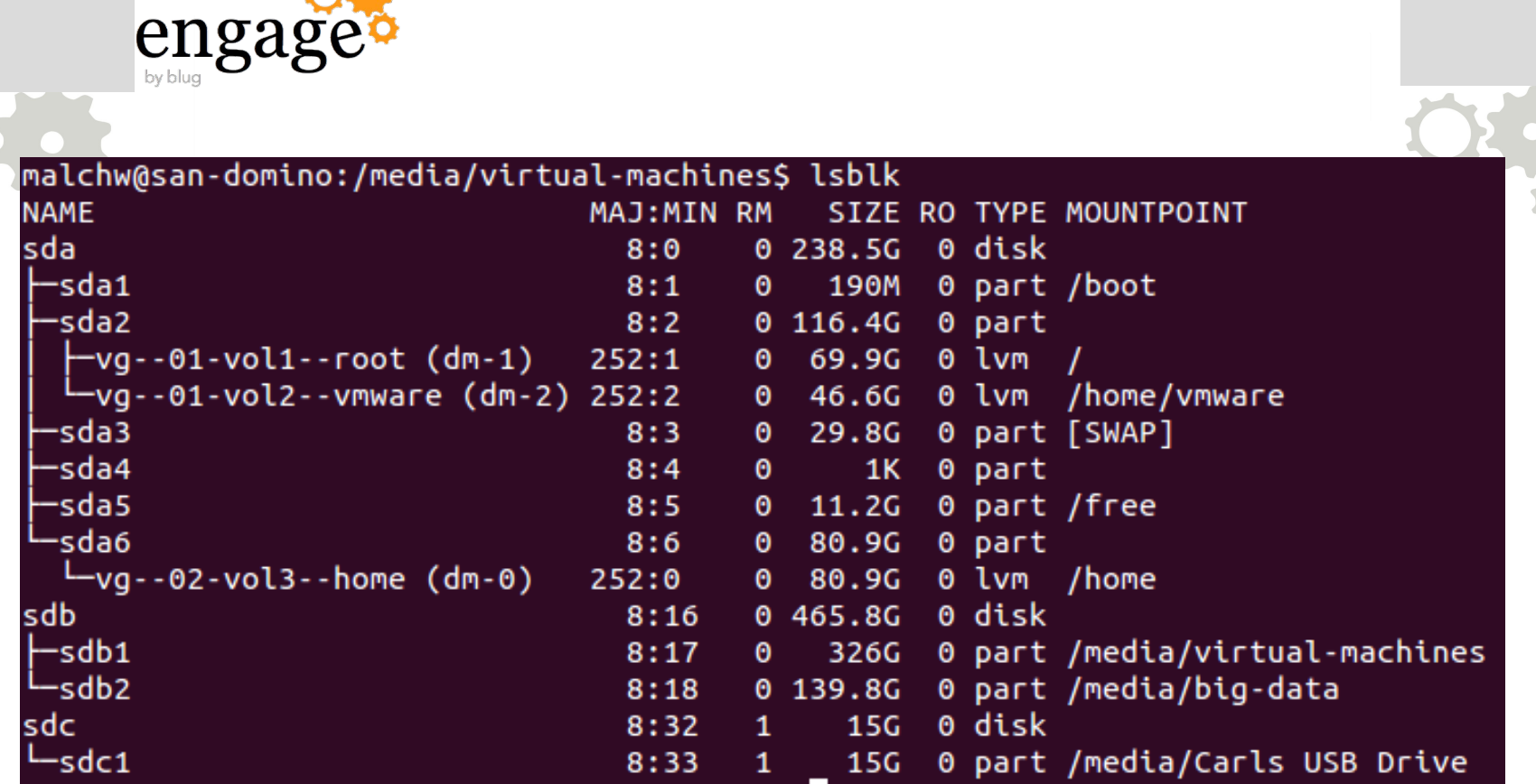

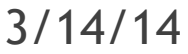

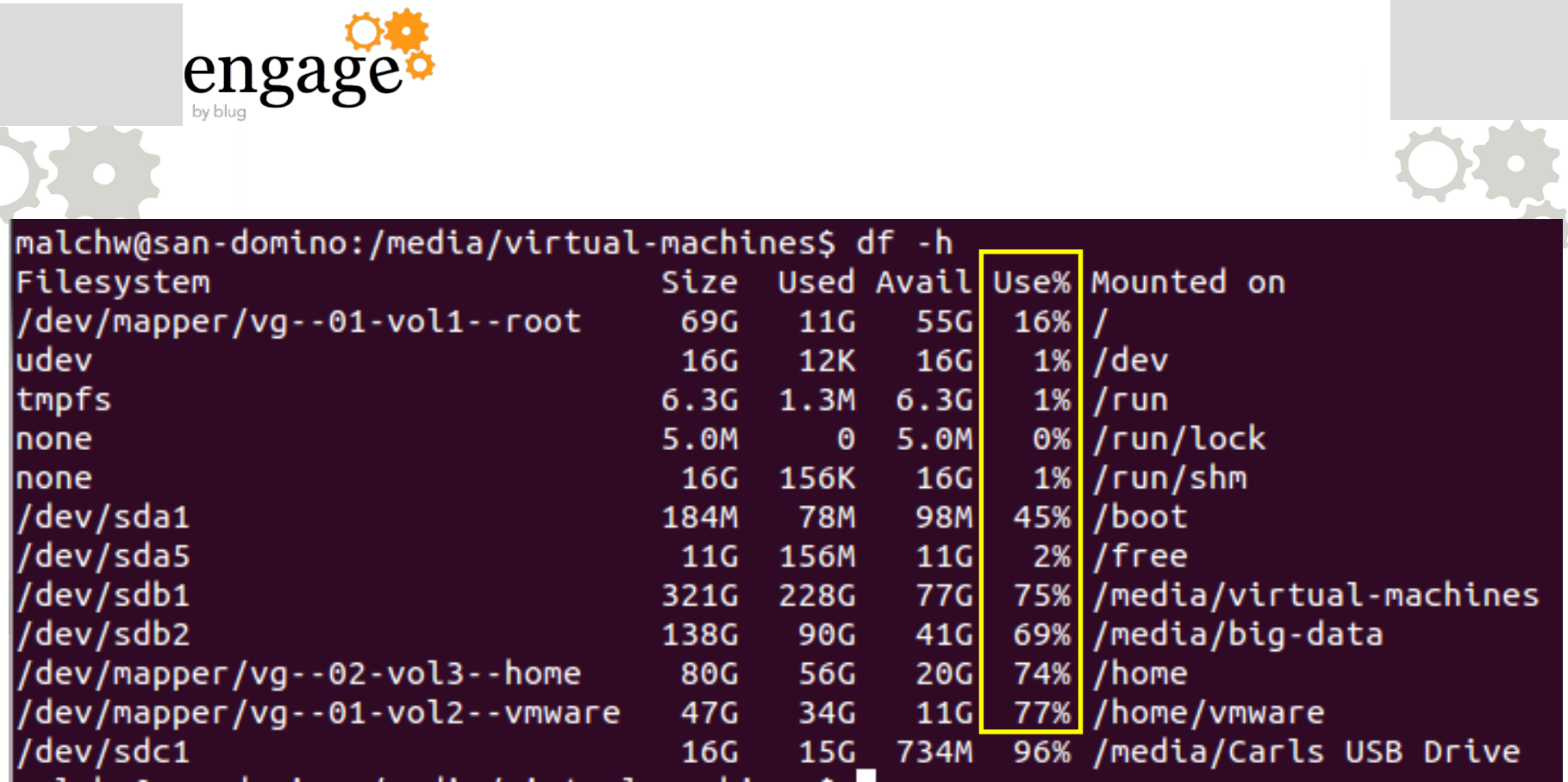

Partition Considerations – Descriptive LVM Logical Volumes Names Are Critical

engag /dev/mapper/VolGroup00-LogVol00Root on / type ext3 (rw) proc on /proc type proc (rw) sysfs on /sys type sysfs (rw) devpts on /dev/pts type devpts (rw.gid=5.mode=620) /dev/mapper/VolGroup00-LogVol02LotusBin on /opt type ext3 (rw) /dev/mapper/VolGroup00-LogVol03LotusDat on /local type ext3 (rw) /dev/mapper/VolGroup00-LogVol05Accounts on /home type ext3 (rw) /dev/mapper/VolGroup00-LogVol04Logs on /var type ext3 (rw) /dev/sda1 on /boot type ext3 (rw) tmpfs on /dev/shm type tmpfs (rw) none on /proc/sys/fs/binfmt\_misc type binfmt\_misc (rw) sunrpc on /var/lib/nfs/rpc\_pipefs type rpc\_pipefs (rw)  $[root@roma / ]#$ 

Use Bl(oc)kID to Learn Filesystem Attributes

engage

## What filesystem is each mount point using? Provides ext3 labels as well

/dev/sda1: LABEL="boot" UUID="bfd9ab20-34c8-4d09-9d14-9e1df3f54b82" TYPE="ext4" /dev/sda2: UUID="B7w737-TpTJ-nhk8-VvgI-RFuz-kqzC-GBco80" TYPE="LVM2\_member" /dev/sda3: UUID="3c54f4ad-8312-4245-b6f3-e2008069147b" TYPE="swap" /dev/sda5: LABEL="free" UUID="cc230e6c-6d4b-44b6-a4f3-4ba0082f8a38" TYPE="ext4" /dev/sda6: UUID="KkKWJu-S9N1-mlLY-mfdn-KAhg-H3rK-HwKl8v" TYPE="LVM2 member" /dev/sdb1: LABEL="virtual-machines" UUID="998176b2-f304-47d2-a3aa-c2735073e143" TYPE="ext4" /dev/sdb2: LABEL="big-data" UUID="9b9ea8cf-4f31-4f4b-a344-c6d783b04ff4" TYPE="ext4" dev/mapper/vg--02-vol3--home: LABEL="home" UUID="a6ee278e-b990-4692-9c8b-0d601744a7f9" TYPE= "ext4" dev/mapper/vg--01-vol1--root: LABEL="root" UUID="1d5153eb-9d9e-43e6-b473-57d9e8442d11" TYPE= 'ext4" /dev/mapper/vg--01-vol2--vmware: LABEL="vmware" UUID="be924cc9-f088-4095-9015-b375a161b0d3" YPE="ext4"

What We'll Cover …

engago

The Linux Growth Paradigm

Accelerated Partitioning Primer

Time-saving Command Exploits

IBM Domino and Traveler — Better on Linux

Research Wrap-up

Appendix —

- Cygwin Tips
- Linux Growth Analysis

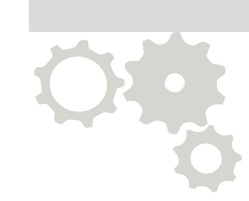

Quick Discussion on Securing Your Edge Servers

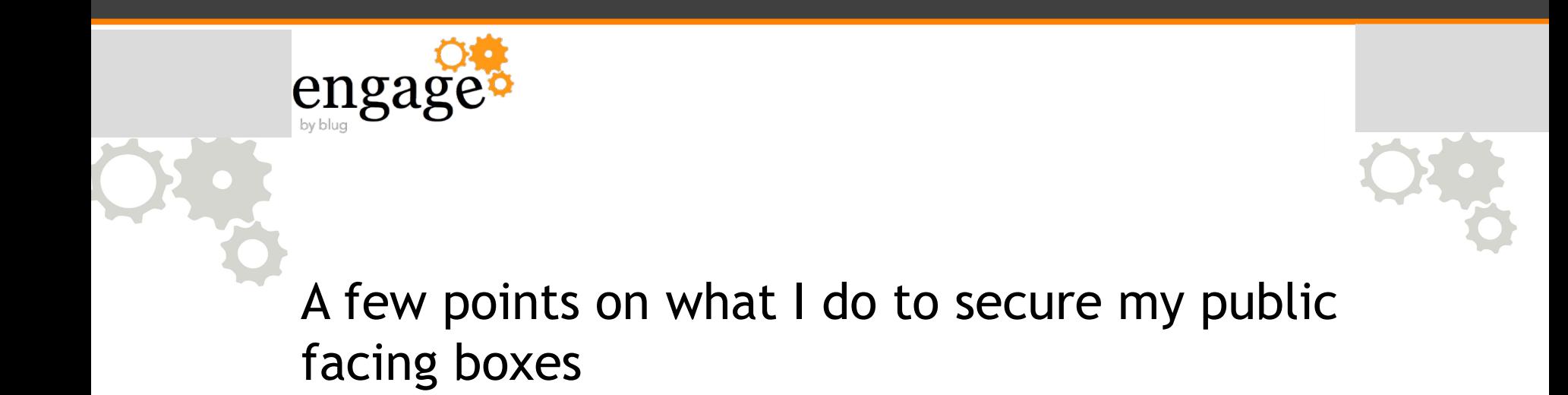

#### Time-saving Command Exploits

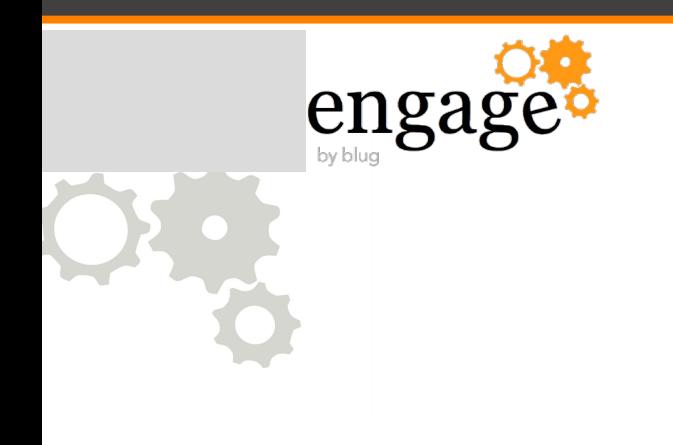

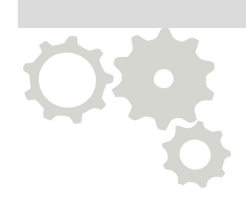

## Network Analysis and Troubleshooting

3/14/14 @EngageUG #engageug

Network Tools

enga

- $\#\texttt{iptraf} \rightarrow$  real-time network statistics
	- Installation command options:
		- 1. \$**sudo apt-get install iptraf** -or-
		- 2. \$**yum install iptraf**
	- Many options, colorful TUI program
- $\#$ nagios  $\rightarrow$  LAN monitoring application
- $\bullet$  #cacti  $\rightarrow$  GUI LAN monitoring N.B.: Make certain you choose the correct web server during install

Key Troubleshooting Tools

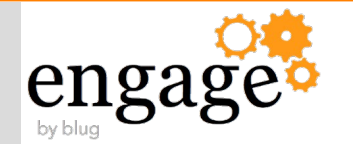

#### Scanning ports

- \$ **lsof** for seeing who/what has a file open
- # **netstat |grep 10000**
	- Does not appear if in listen mode
- # **netstat -ln**
	- Display listen only ports
- \$ **ss -ln**

SS -ln Output Example

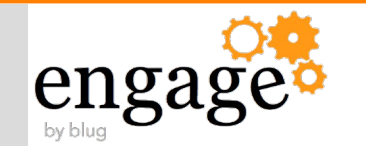

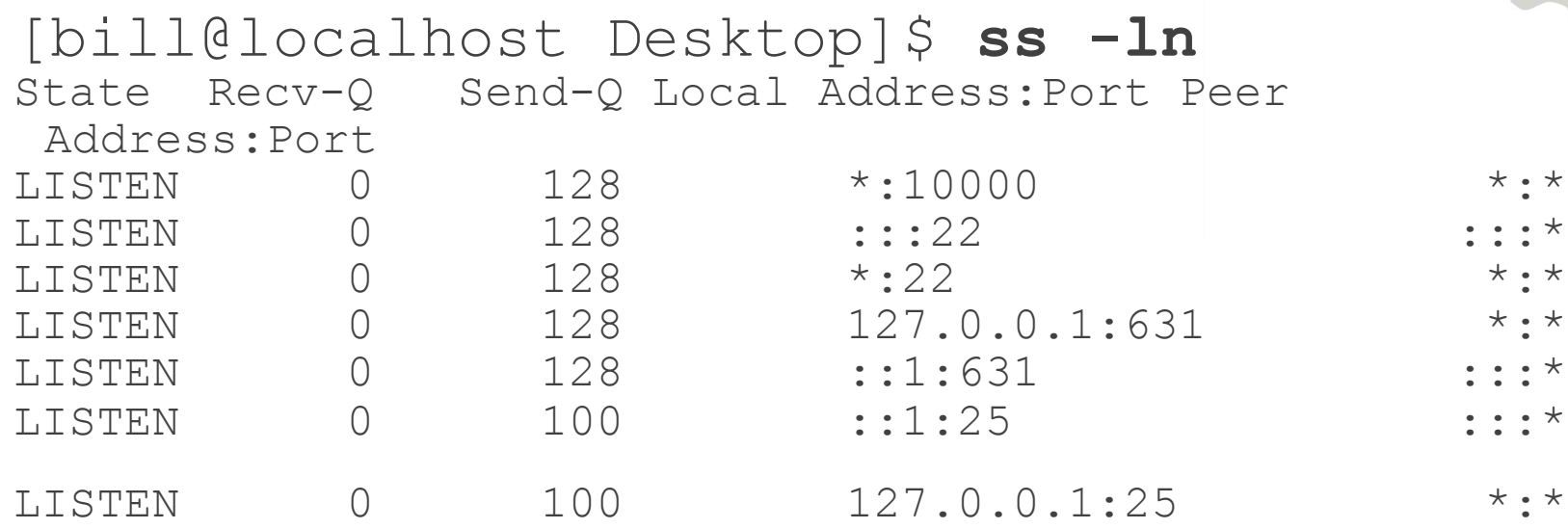

3/14/14 @EngageUG #engageug

Key Troubleshooting Tools

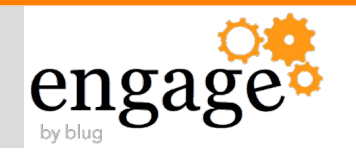

- Dump LAN traffic
	- \$ **tcpdump -i eth0 'udp port 53' -v**
- Measuring CPU Load
	- \$ **mpstat -P ALL**

DNS Tools – Dig is heavily preferred for its powerful capabilities

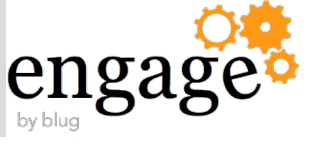

- Batch mode reads from input file
	- \$ {home}/.digrc stores user specific defaults
- Basic syntax:  $\frac{1}{2}$ diq <domain> <type>
- Uses /etc/resolv.conf for NS, unless supplied:
	- \$dig @<server> <domain> <type>
- Reverse lookup
	- \$dig +short -x <ip address>

engag

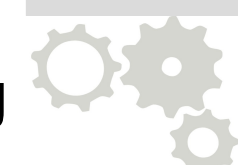

- What library files Notes or Domino are missing #**strace -ff -o /tmp/strace /opt/ibm/lotus/notes/notes**
- *Spstree* prints process tree
- Symstat display memory, paging, block IO, cpu activity
- \$iostat display CPU stats; process bottleneck

N.B.: put the last two in cron jobs for frequent updates dumped to disk

#### Time-saving Command Exploits

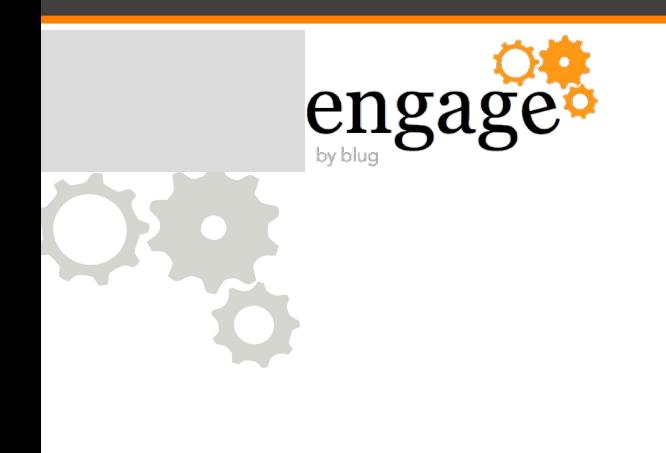

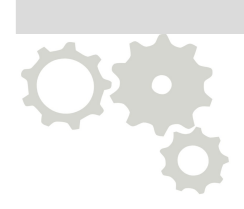

### General Usage

3/14/14 @EngageUG #engageug

Manually Forcing an NTP Update in a VM

engag

Come out of hibernation/suspend mode with your VM, or extended network outage and you observe the time is incorrect.

How do you fix it fast?

bill@ubuntu:~\$ sudo ntpdate pool.ntp.org 28 Apr 00:40:30 ntpdate[9434]: adjust time server 199.102.46.72 offset 0.000018 sec

Command Line Parsing with Surgical Precision

engag

Wildcards work in Linux and are very powerful, particularly when moving or removing files within a terminal window

malchw@san-domino:~/Downloads/Downloads\$ ls VMware-\*[Ff]ull-[98]\*[04]-\* VMware-Workstation-Full-8.0.4-744019.x86\_64.bundle VMware-workstation-full-9.0.0-812388.exe VMware-Workstation-Full-9.0.0-812388.x86\_64.bundle malchw@san-domino:~/Downloads/Downloads\$ rm VMware-\*[Ff]ull-[98]\*[04]-\* malchw@san-domino:~/Downloads/Downloads\$ !ls ls VMware-\*[Ff]ull-[98]\*[04]-\* ls: cannot access VMware-\*[Ff]ull-[98]\*[04]-\*: No such file or directory malchw@san-domino:~/Downloads/Downloads\$ ls VM\* VMware-Workstation-Full-9.0.1-894247.x86\_64.bundle malchw@san-domino:~/Downloads/Downloads\$ ls VMware-\*[Ff]ull-[98]\*[04]-\* 671 × 439 pixels 107.2 kB 100% 17 / 103

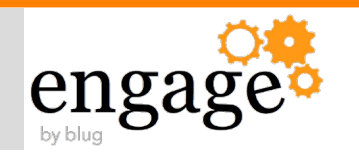

- Init.d, Upstart, and systemd
- Use Init.d for now (except on Ubuntu)
- Next major release of non-Ubuntu Linux distros will utilize systemd over Init.d
	- e.g. RHEL 7
	- Further details: <http://www.freedesktop.org/wiki/Software/systemd/>

See also:

<http://www.billmal.com/billmal/billmal.nsf/dx/vmware-tools-part-I.htm>

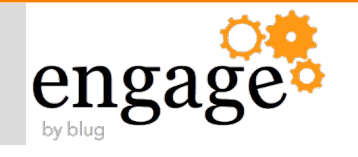

- Download and install Webmin
	- [http://webmin.com](http://webmin.com/)
	- Use to lockdown SSH, setup virtual NICs, adjust firewall if needed, plus verify NTP, DHCP, DNS setup
		- Remove afterwards if disallowed in production

Try it live: <http://webmin-demo.virtualmin.com/>

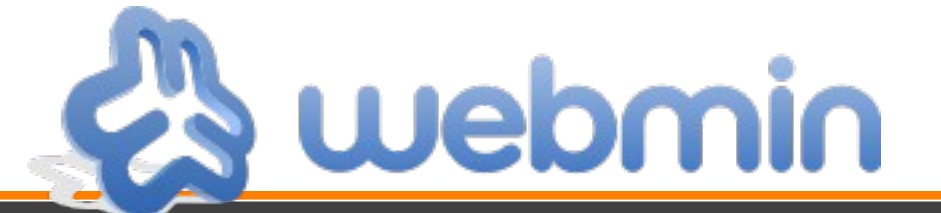

3/14/14 @EngageUG #engageug

engage

Two options to work with this security barrier:

•Desktop firewall admin tool

- •Command line run this sequence
	- •# **iptables -I INPUT 4 -m state --state NEW -m tcp -p tcp --dport 10000 -j ACCEPT** •# **service iptables save**
	- •# **service iptables restart**
	- •# **iptables -S**

N.B. last command lists all rules for all chains in the firewall table

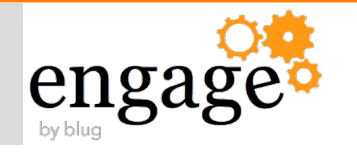

## • SSH X redirect – needs local X server

- Xming, Cygwin/X (freeware examples)
- SSH Clients available on key systems
	- •Linux desktop native
	- Mac OS X native
	- •Windows via third-party: Cygwin, Putty
- Remmina
	- Handles: SSH, SFTP, VNC, RDP
	- Highly recommended!
- VNC

engag

- There are several ways to accomplish this task...
	- Method below simplifies it for  $80+$ % of use cases
- On SSH Server
	- # **vi /etc/ssh/sshd\_config**
		- -> X11Forwarding yes
- Local machine
	- ssh -XYC <user1>@<IP Address> [-p port]
	- **\$ssh -XYC foo@192.168.90.123**
- Remote Machine
	- ssh -XYC <user2>@localhost
	- **\$ssh -XYC root@localhost --OR--**
	- **\$ssh -XYC john\_walker@localhost**

N.B. The "-C" parameter is optional on fast LANs

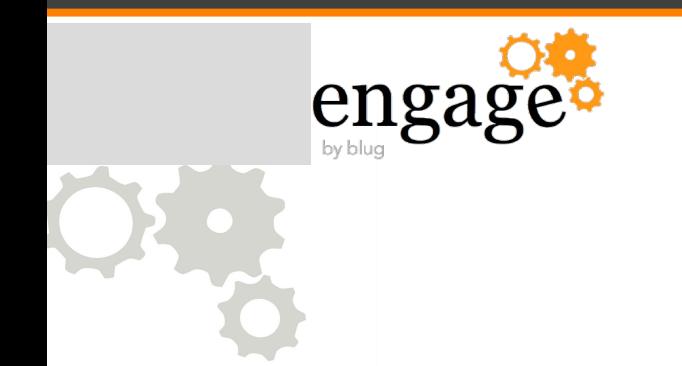

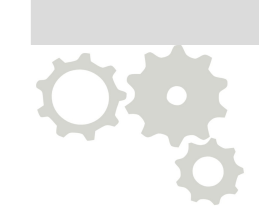

- Linux reads, writes NTFS, FAT32, and FAT16
- ntfs-3g driver, invoke natively or as a mount type
	- Basic Usage Examples:
		- **ntfs-3g /dev/sda1 /mnt/windows**
		- **mount -t ntfs-3g /dev/sda1 /mnt/windows**

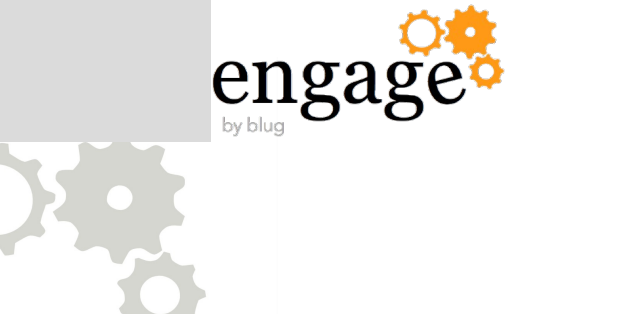

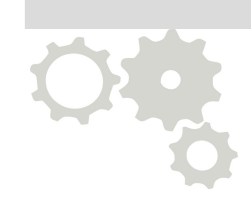

- Mount while mapping ownership to all files on target
	- **ntfs-3g /dev/sda5 /home/user/mnt -o ro,uid=1000**
- Modify */etc/fstab* to mount at boot
	- eg **/dev/sda5 /home/user/mnt ntfs-3g ro,uid=1000 0 0**
	- Set last two values to zero, or boot-up system check
	- When set, dump and fsck will then ignore this filesystem

#### NTFS Support Tip – Moving Files From Linux to Windows

- Linux filenames can contain many characters even ones that Windows dislikes
- If you have them, you can not open the file in Windows 7

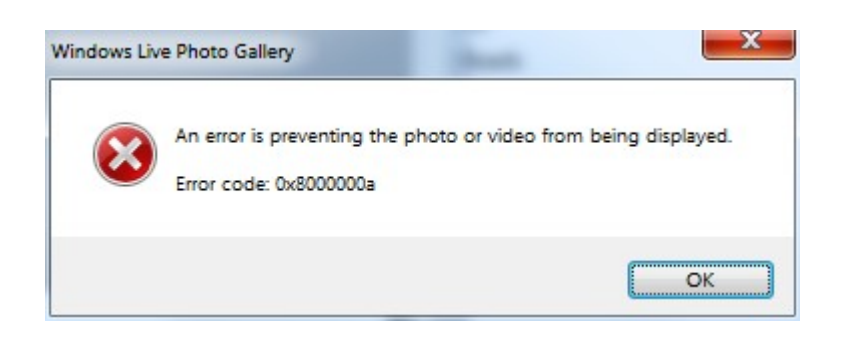

A file name can't contain any of the following characters:  $\sqrt{2^*}$ ?" <>1

...and you can not rename/delete them in Windows 7, as it will tell you the original filename is invalid

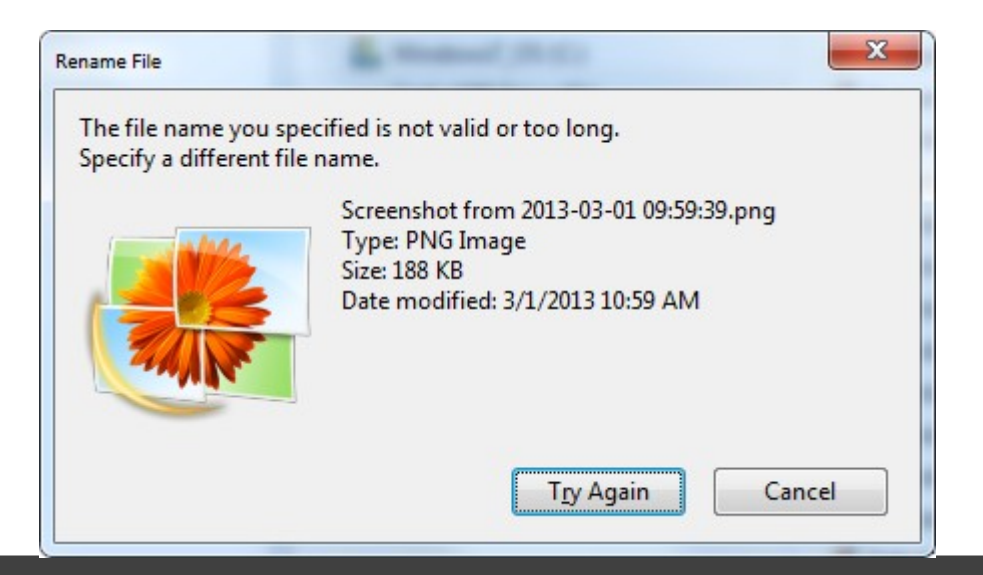

3/14/14 @EngageUG #engageug 36 51

### Additionally, Cygwin can not read them as the Windows file system does not know how to store them

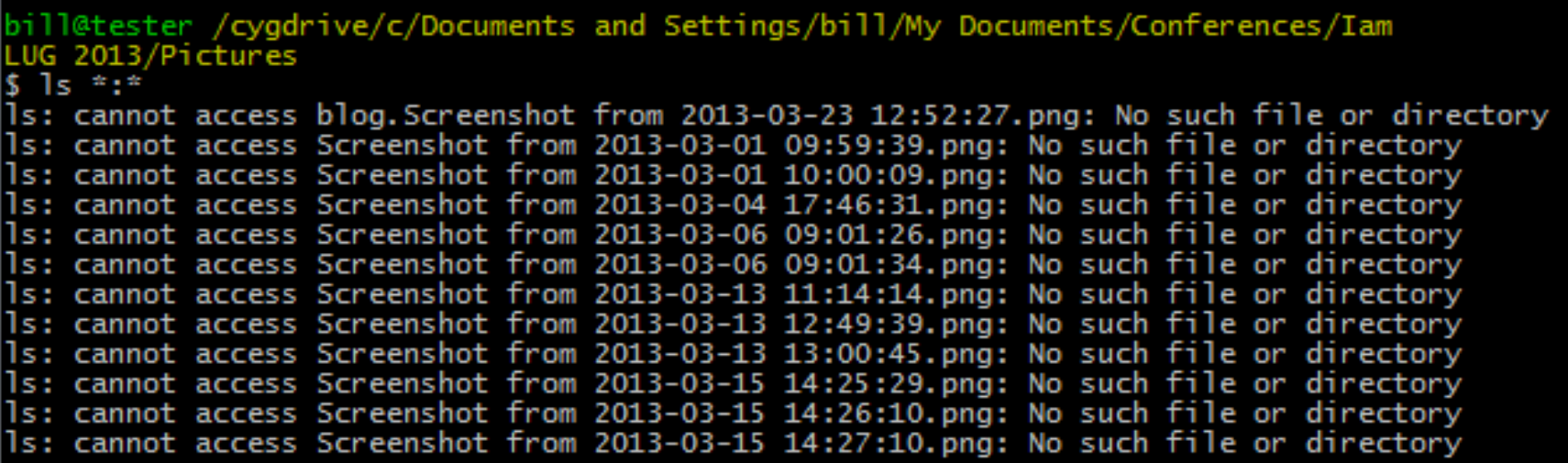

Solution: save time and frustration by ensuring Windows friendly filenames before moving files

3/14/14 @EngageUG #engageug What We'll Cover …

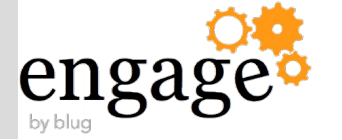

The Linux Growth Paradigm

Accelerated Partitioning Primer

Time-saving Command Exploits

IBM Domino and Traveler — Better on Linux

Research Wrap-up

Appendix —

- Cygwin Tips
- Linux Growth Analysis

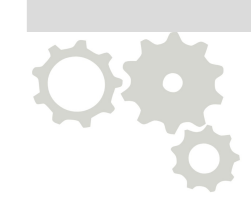
Why I Use and Recommend Linux For IBM Software

engage **Stability** [12928:00007-5483408] Lotus Domino (r) Server (Release 8.5.3 for UNIX) 11/14/2013 23:48:05 [12928:00007-5483408] Server name: Servers/ESS-[12928:00007-5483408] Domain name: **ESS** [12928:00007-5483408] Server directory: *flocal/qrdata* [12928:00007-5483408] Partition: .local.grdata [12928:00007-5483408] Elapsed time: 771 days 01:58:43

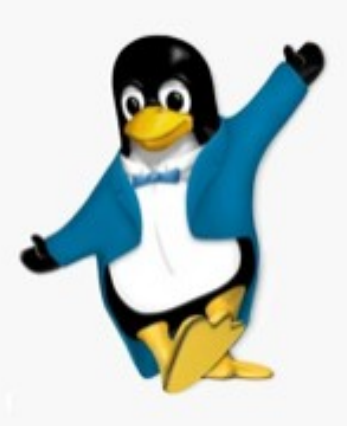

What about the underlying Linux Operating System?

engage

Verified just before I left for Engage…

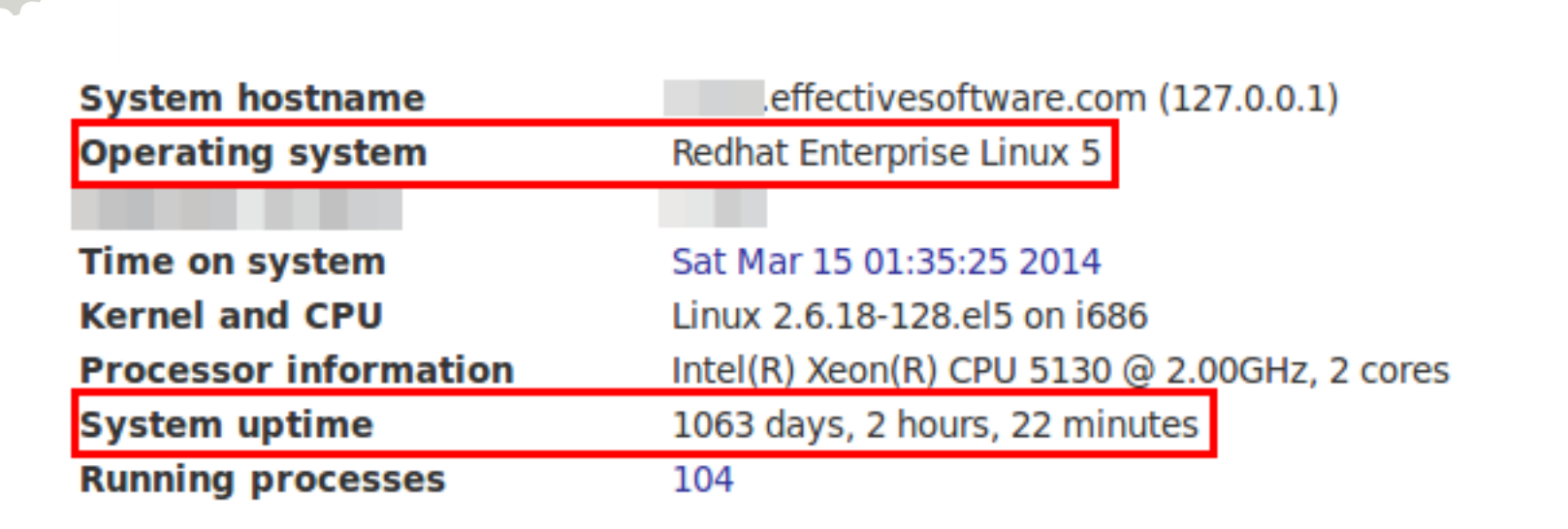

System Requirements – Domino: Faster Than Aggregating From The Wiki

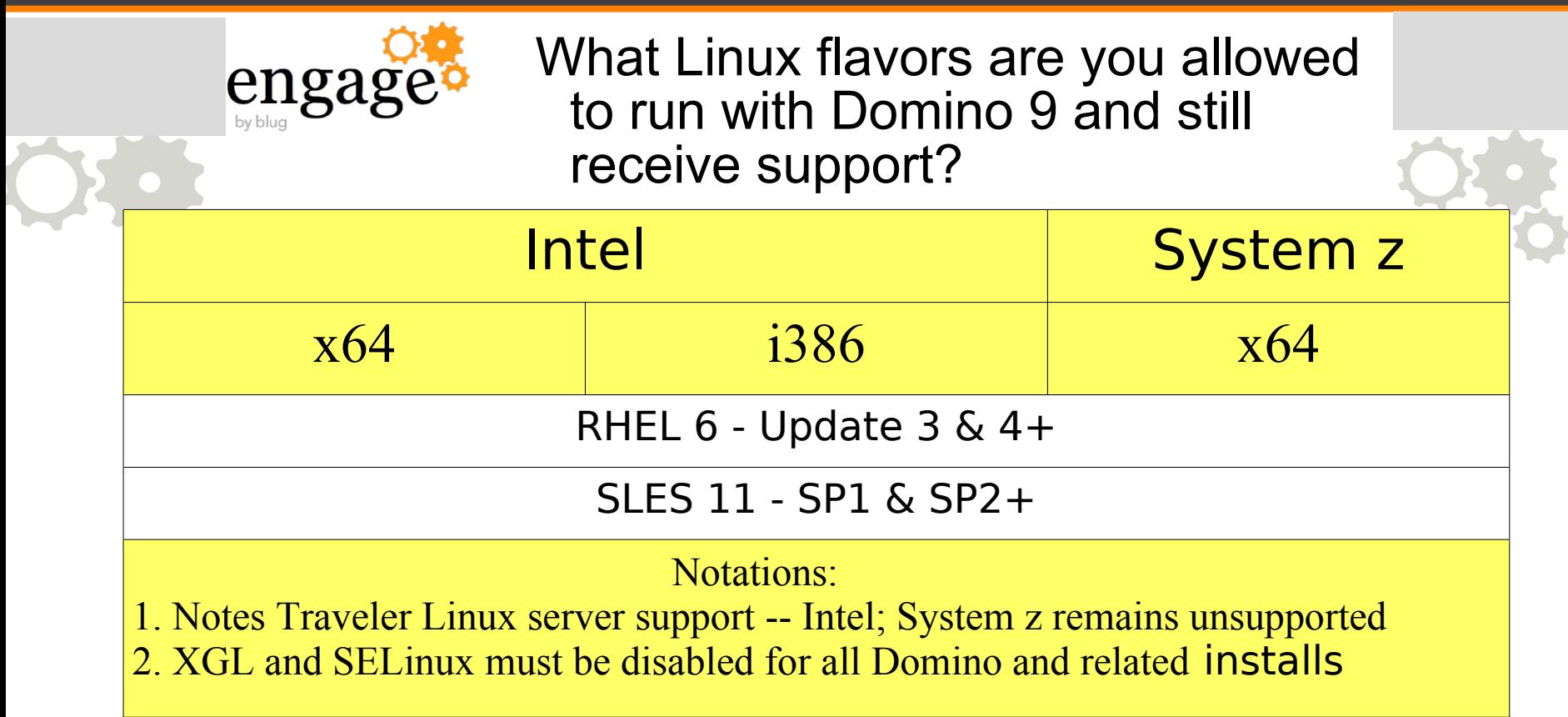

NOTE: Solaris is unsupported with Domino 9 Technote #7037859 http://www-01.ibm.com/support/docview.wss?uid=swg27037859

### Domino works with hypervisors, but matching your OS is important to receive support

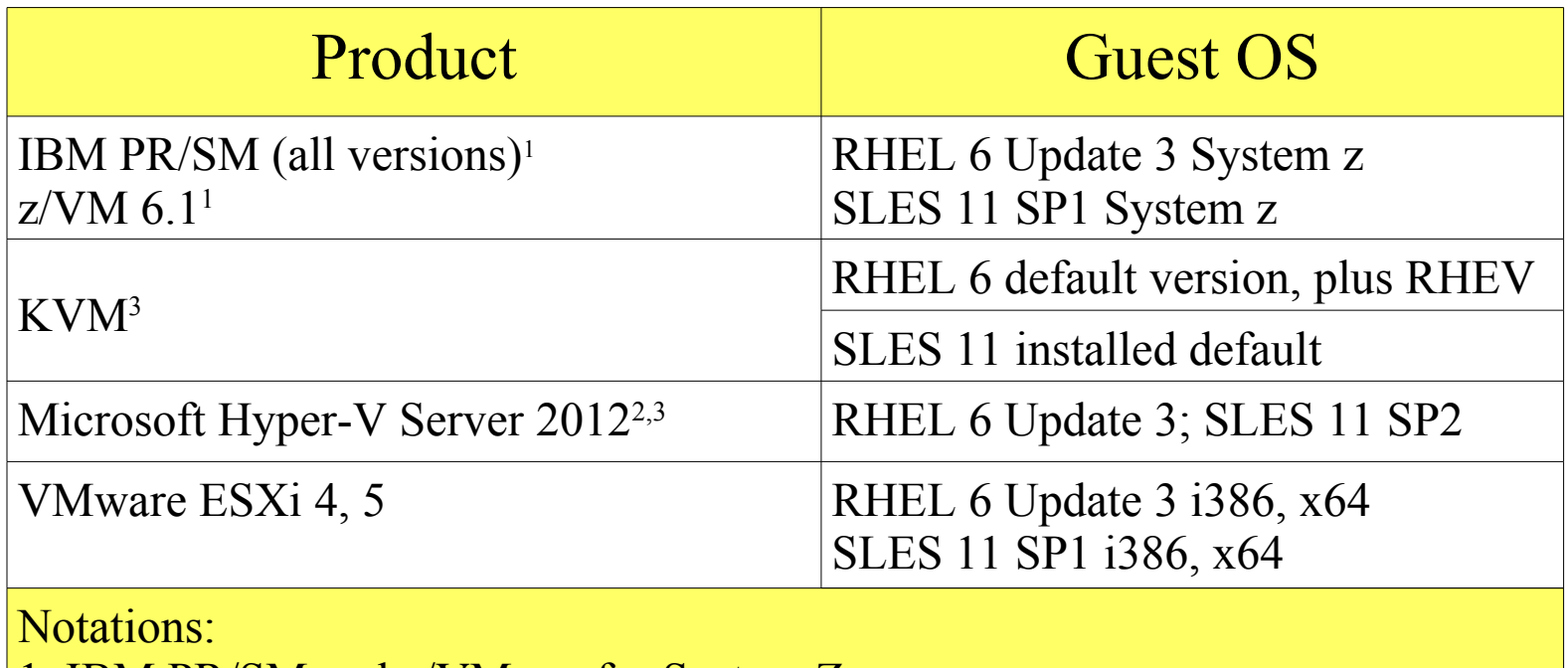

- 1. IBM PR/SM and z/VM are for System Z
- 2. Microsoft Hyper-V Server 2012 Linux Integration Services -
- 3. Windows is supported as a guest OS on KVM and Hyper-V

## Want support with Traveler HA? Mind the chart.

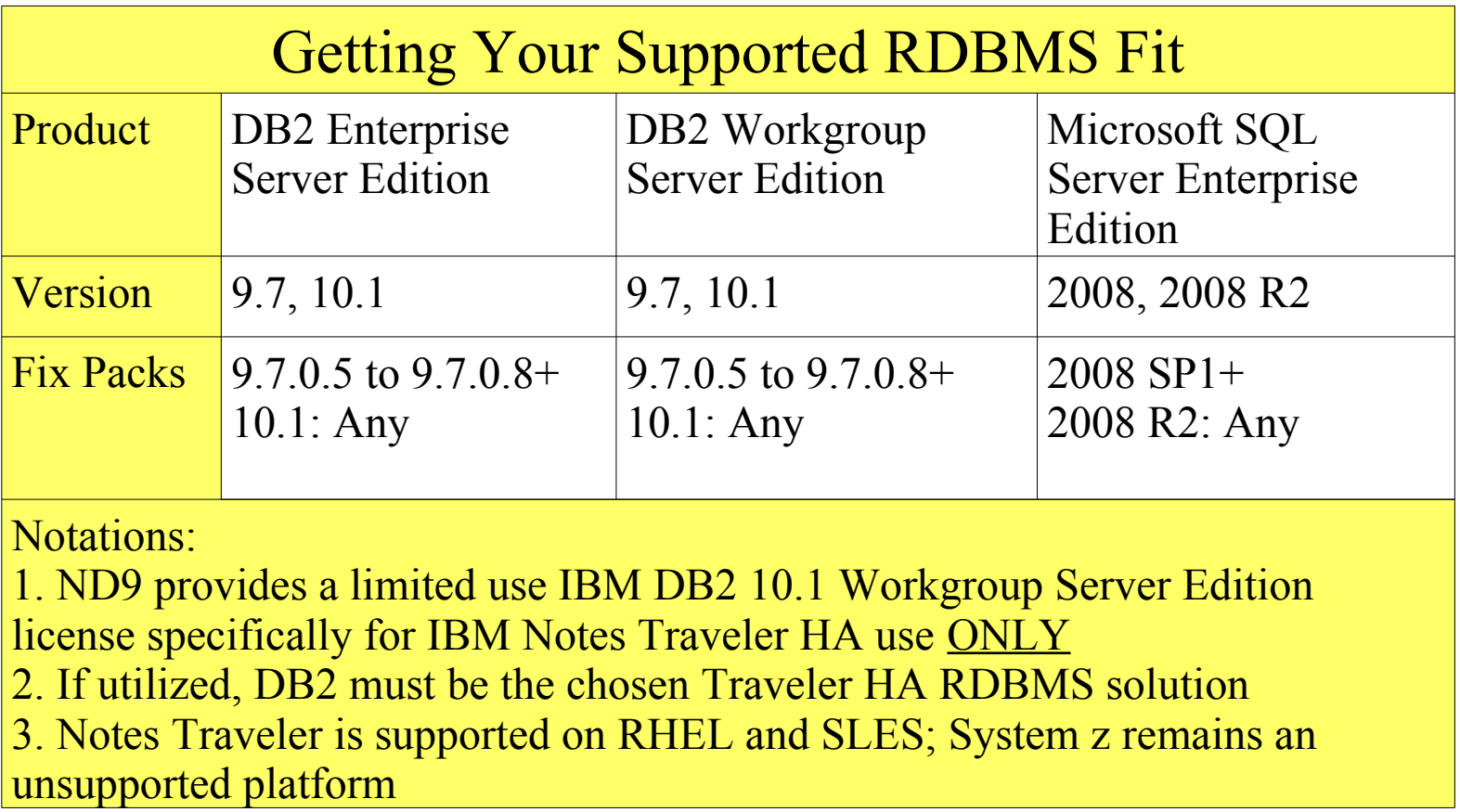

Unsupported Options - Domino

engage

Just in-case... Avoid these Linux installation permutations

- 128 bit installations
- Notes Traveler (server) on mobile devices
- RHEL 6: Base to Update 2
- SLES 11: Base
- Ubuntu Server

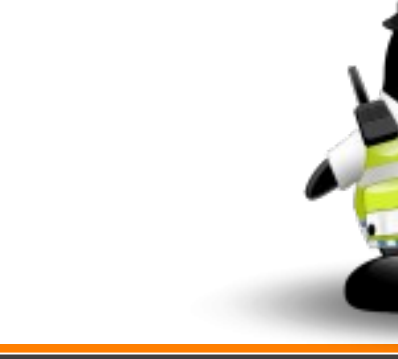

Be Certain To Register Your Server

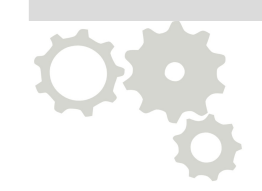

- After installing your new Red Hat server, run
	- # **rhn\_register**
- Then utilizing yum on your new server works
	- # **yum update**
	- Always initiate after installing your server; before Domino
	- # **yum install libXtst.i686**

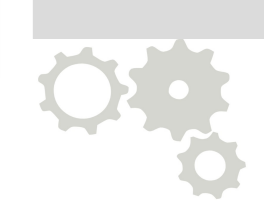

- Each application has specific Linux setup requirements
- Domino has three key components for Red Hat
	- Install non-standard issue library files
	- Disable SELinux and XGL (SUSE too)
	- Set ulimits to unlimited

Prerequisites are Critical to Success

- Always RTFM
	- Know you may need to go back a few versions to get the full story
- Bonus
	- Install *gdb* before you need it
		- Critical tool for any server crashes

Stay Informed

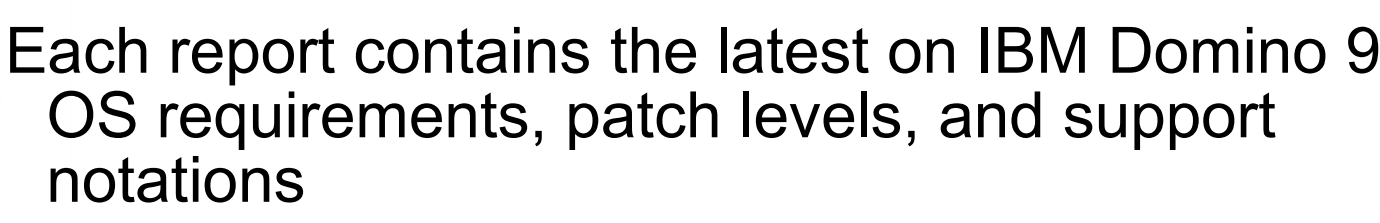

- 9.0 http://tinyurl.com/d73zoqs
- 9.0.1 http://tinyurl.com/p7sc758

Installing Missing Files – checkOS

**engag** 

Domino 9 provides an excellent OS check tool

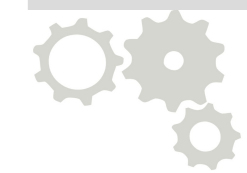

- Indicates which library files you need
- Prevents Domino from installing until satisfied
- Can run manually too
	- # **perl checkos.pl -f checkos.dat**

#### Installing Missing Files – checkOS

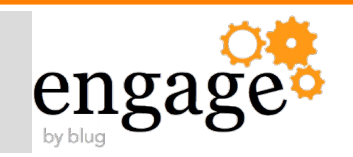

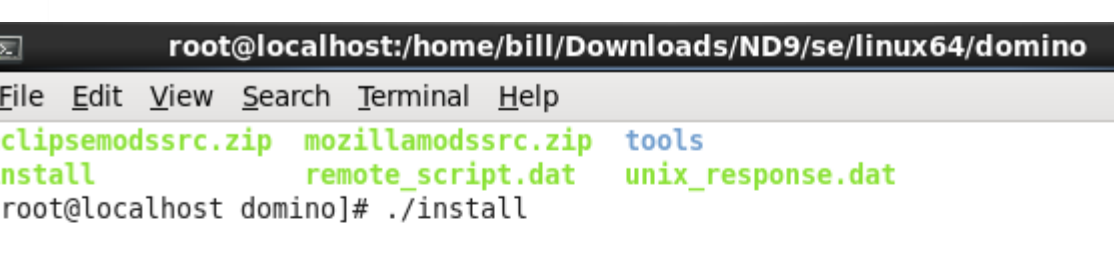

IBM Domino for Unix Install Program

To run this installer you need 32bit (i686) packages installed on your 64 bit Linux RedHat.

They are not installed by default, but are mandatory. The installer will exit after this message.

libXtst-1.0.99.2-3.el6.i686 libXmu-1.0.5-1.el6.i686 libXft-2.1.13-4.1.el6.i686 libXi-1.3-3.el6.i686 libstdc++-4.4.4-13.el6.i686

 $-$ 

Installing Missing Files – checkOS

engagi

 $\boxed{2}$ 

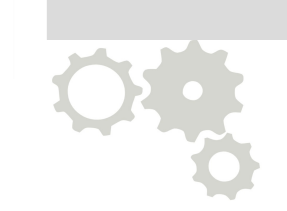

- -

## Results of a manual checkOS operation

root@localhost:/home/bill/Downloads/ND9/ee/linux/tools

File Edit View Search Terminal Help

[root@localhost tools]# perl checkos.pl -f checkos.dat

0S: Linux 2.6.32-358.0.1.el6.x86 64 MACHINE: x86 64

The following OS patches or higher are missing. Please update all patches before sta rting the Domino Server. libXtst-1.0.99.2-3.el6.i686 libXmu-1.0.5-1.el6.i686 libXp-1.0.0-15.1.el6.i686 libXft-2.1.13-4.1.el6.i686 libXi-1.3-3.el6.i686 libstdc++-4.4.4-13.el6.i686

Installing Missing Files – Tools

- Utilizing package management software
	- Yum on Red Hat makes it simple
- Powerful command sequence
	- #yum install libXtst.i686
	- #yum install libXmu.i686
	- #yum install libXft.i686
	- #yum install libXi.i686
	- #yum install libstdc++.i686
	- #yum install libXp-1.0.0-15.1.el6.i686

Verifying SELinux

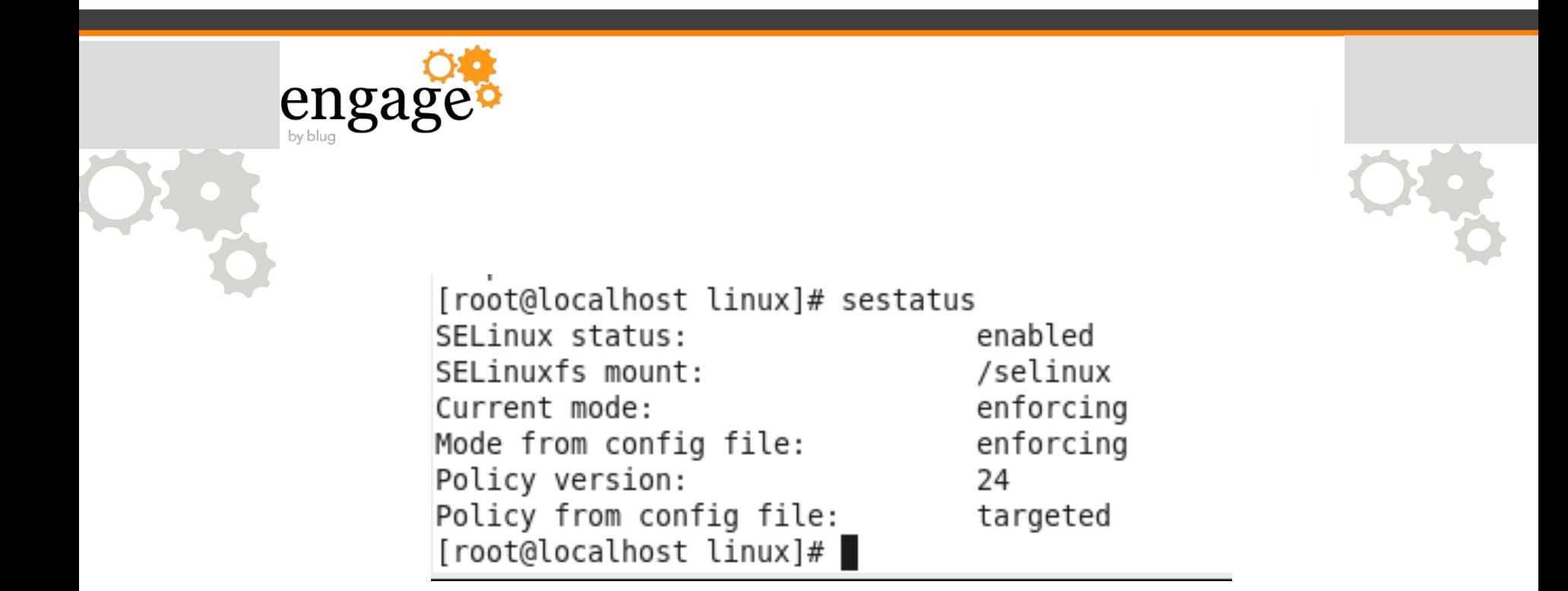

Resetting SELinux – The Docs Tell You To Disable IT, But Omit How

engago

## • Easy to do in three simple steps

- #**vi /etc/sysconfig/selinux**
- Edit SELINUX= line to "disabled"
- #**init 6**

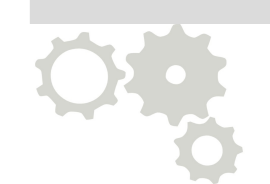

Verifying SELinux Again

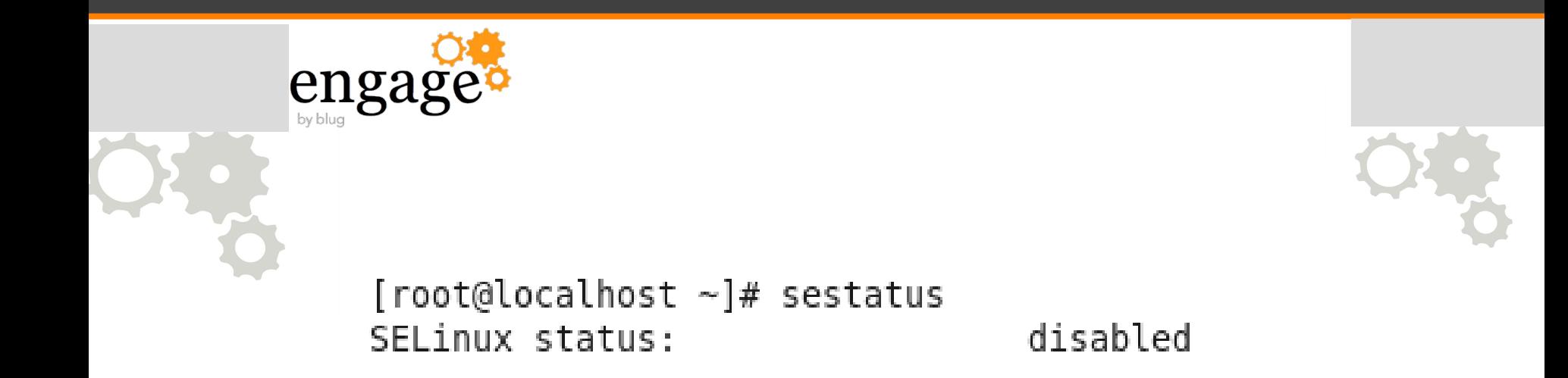

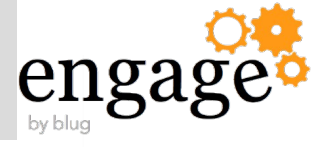

- Edit this file
	- # **vi /etc/security/limits.conf**
- Syntax: <notes OS user name> [soft|hard] nofile <value>
	- usenotesmail soft nofile 60000
	- usenotesmail hard nofile 80000
- Repeat for each server's Linux user account

Note: IBM updated Technote (2)1221870 to indicate higher nolim value recommendations

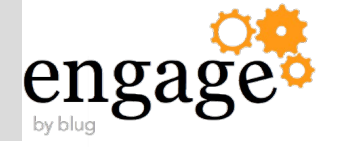

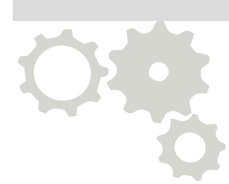

To use the ulimits values when you login next # **vi /etc/pam.d/sshd**

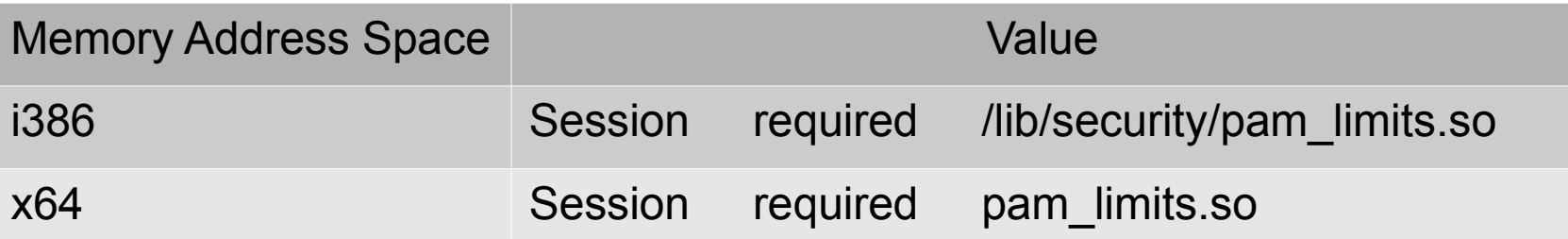

Note: If you put "/lib/security/pam\_limits.so" into the pam.d file on an x64 system, you will lock yourself out – all accounts

N.B. Writing a start/stop *init.d* script? Ensure that you include "ulimit  $-n60000$ " in the "start" area

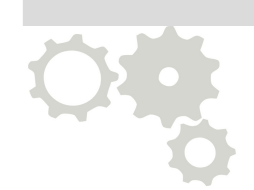

- Errors written in local execution directory via *InstallError.Log*
- Warnings and Success are strategically located DOMINO\_DATA\_DIRECTORY\_1/IBM\_TECHNICAL\_SUPPO RT/traveler/logs/TravelerInstall.log
- If file has old timestamp or non-existent Unrecoverable error occurred

What We'll Cover …

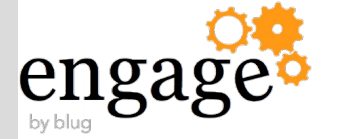

The Linux Growth Paradigm

Accelerated Partitioning Primer

Time-saving Command Exploits

IBM Domino and Traveler — Better on Linux

Research Wrap-up

Appendix —

- Cygwin Tips
- Linux Growth Analysis

Resources

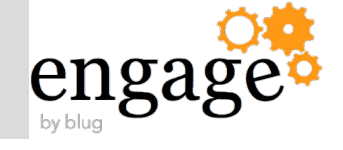

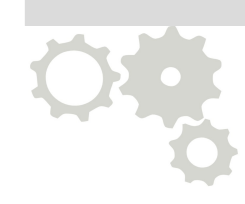

- Barrett, Daniel J.; *Linux Pocket Guide Essential Commands*; O'Reilly & Associates
- Linux Foundation Free Linux Training Online •http://training.linuxfoundation.org/free-linux-training
- IBM's Linux portal http://ibm.com/linux
	- *"Linux is certified on all IBM Systems. Choose the architecture that makes sense."*

Resources

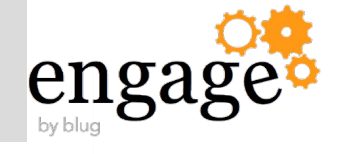

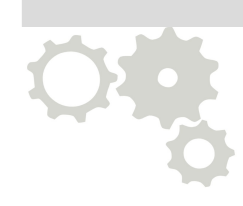

- How Linux Is Built-Linux Foundation's YouTube channel
	- http://www.youtube.com/user/TheLinuxFoundation
- The Open Virtualization Alliance
	- http://www.openvirtualizationalliance.org/
	- Consortium founded by IBM, HP, Intel, Red Hat; 100's members

Resources

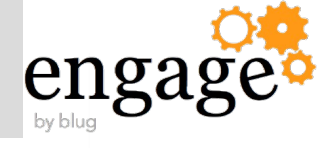

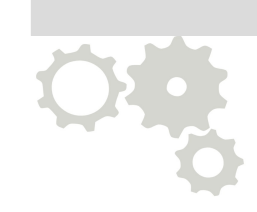

My Blog – http://www.billmal.com

- BillMal's Linux Sites & Domino 9 Install Tips
	- [http://www.billmal.com/billmal/billmal.nsf/dx/linux-links.htm](http://training.linuxfoundation.org/free-linux-training)
	- http://www.billmal.com/billmal/billmal.nsf/dx/domino9x64.ht
- Linux Service M[anager Insight](http://ibm.com/linux)
	- http://www.billmal.com/billmal/billmal.nsf/dx/vmware-tools-

#### Quick Background

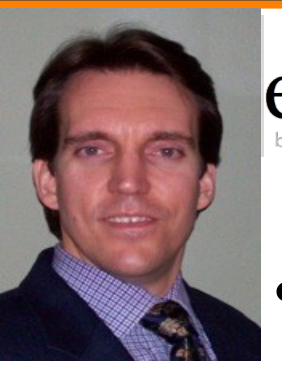

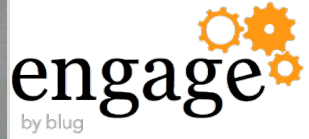

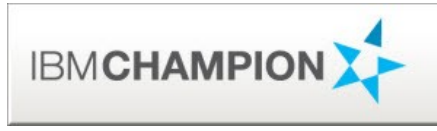

- Co-founder of Linuxfest at Lotusphere/Connect
- Speaker at 20+ Lotus® related events/LUGs
- Co-authored two IBM® Redbooks on Linux®
- [IBM Champion for Collaboration Solutions](http://www.youtube.com/user/TheLinuxFoundation) • 2011, 2012, 2013, 2014
- [Linux aficionado](http://www.openvirtualizationalliance.org/)

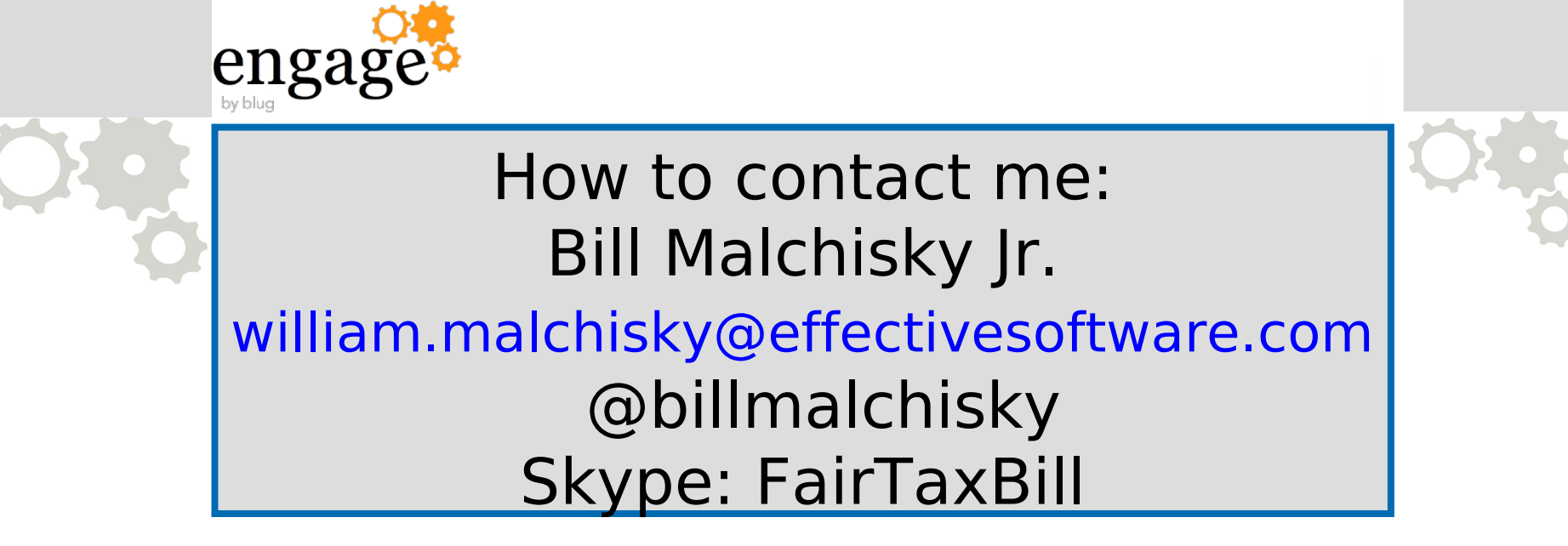

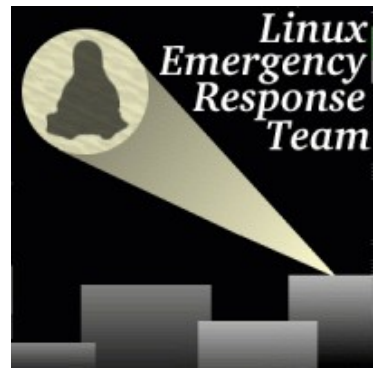

What We'll Cover …

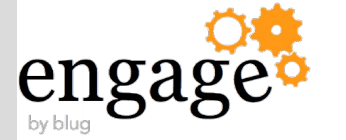

The Linux Growth Paradigm Accelerated Partitioning Primer Time-saving Command Exploits

IBM Domino and Traveler — Better on Linux

Research Wrap-up

Appendix —

- Cygwin Tips
- Linux Growth Analysis

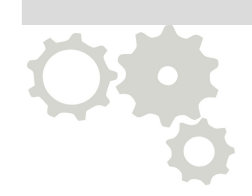

# Appendix A – Linux Emulation on Windows

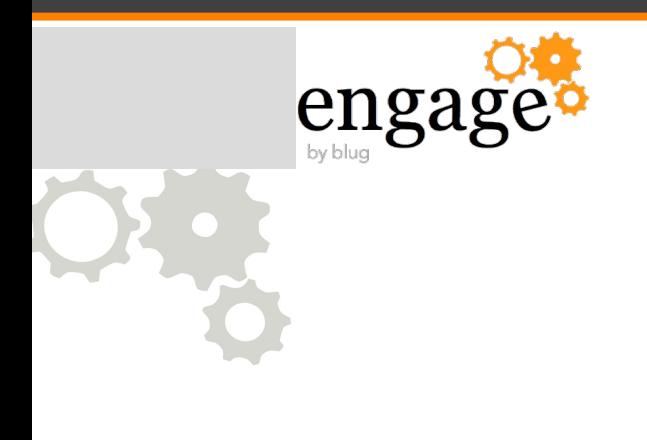

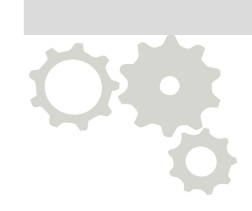

# Installation of Cygwin

Cygwin Installation

- Get the files: http://cygwin.net/
- Two-step installation process saves time:
	- 1. Base packages first
	- 2. Then go back to the same install server and select additional files
	- Timeouts are tricky; waste time otherwise
- Next, add these useful programs:
	- Admin -> cron
	- Archive -> unzip, zip
	- Devel -> bashdb (optional; select to try BASH scripting, it helps with debugging)

Cygwin Installation – Additional Applications, Continued

- Editors -> vim, vim-common, xxd, and if you want to edit binary files, try bvi
- Graphics -> GraphicsMagick, ImageMagick, bmp2png
- System -> ping, util-linux
- Text -> a2ps, enscript (one of my favorite programs)
- Utils -> hdparm (only use in read mode, but provides useful info on your local HD), xtail

Cygwin Installation – Installation Process Tips

engag

• If you encounter an installation program which requires an X [Window environme](http://cygwin.net/)nt,

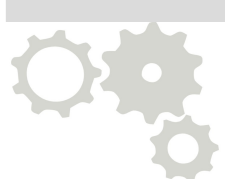

- Go back and install the X11 environment with Gnome or KDE
- Otherwise, keep it simple.
- Installation program tip
	- Resolves program selection dependencies
	- Prompts you accordingly <see next slide>
- Cygwin only installs newly selected files, with each successive installation iteration

#### Cygwin Installation – Dependency Resolution Warning Screen

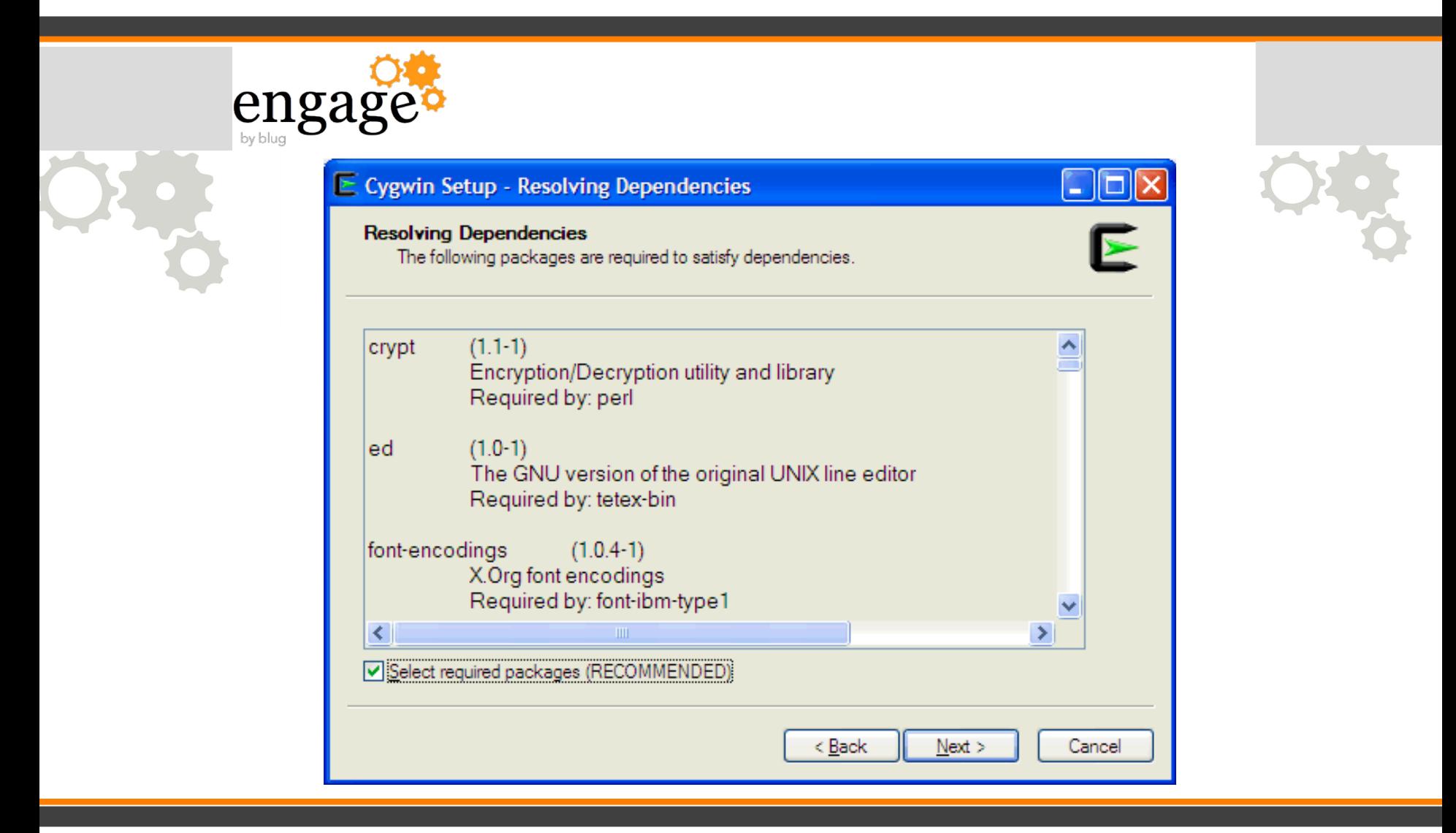

Cygwin Installation Progress Progresses

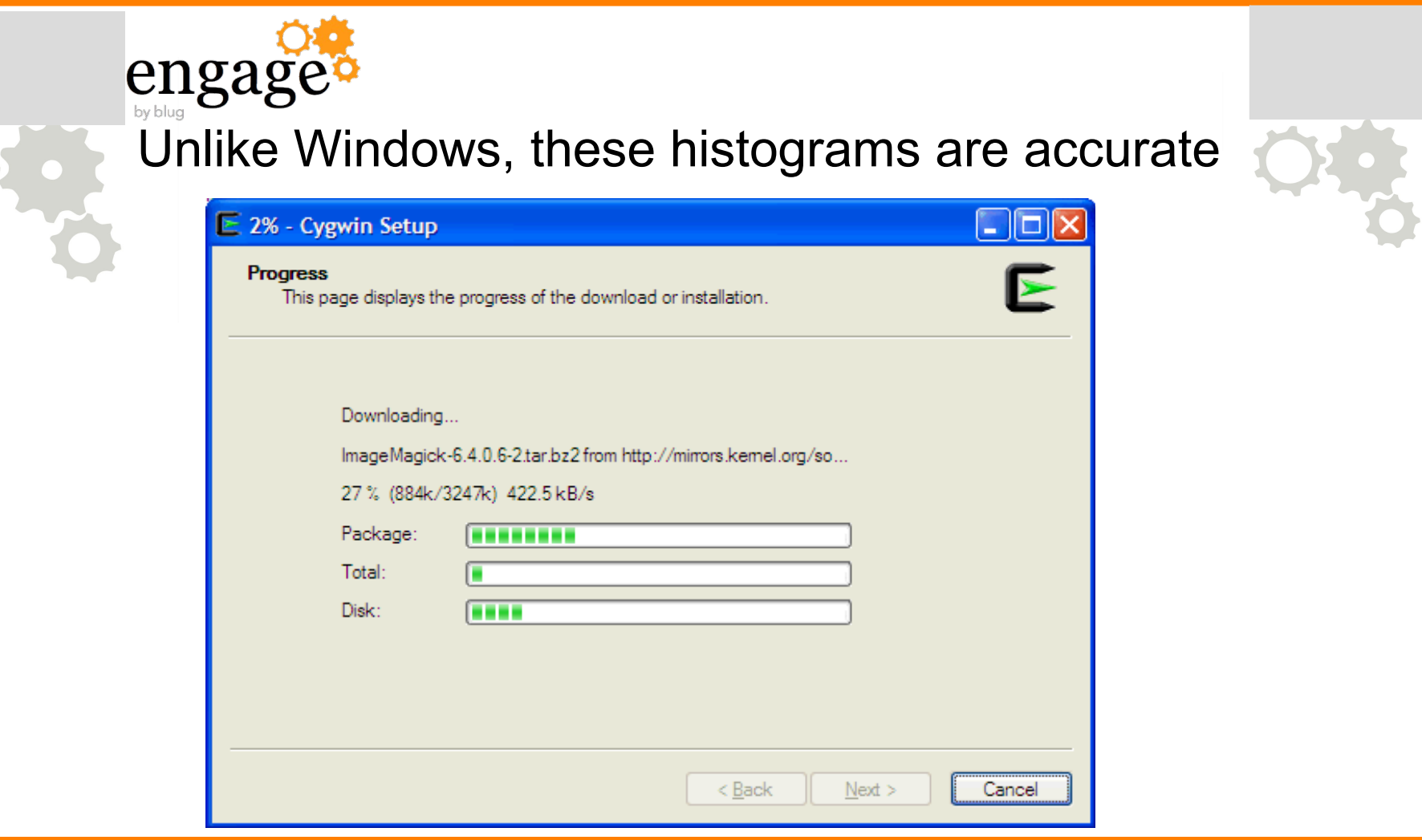

#### Cygwin Install – Final Steps

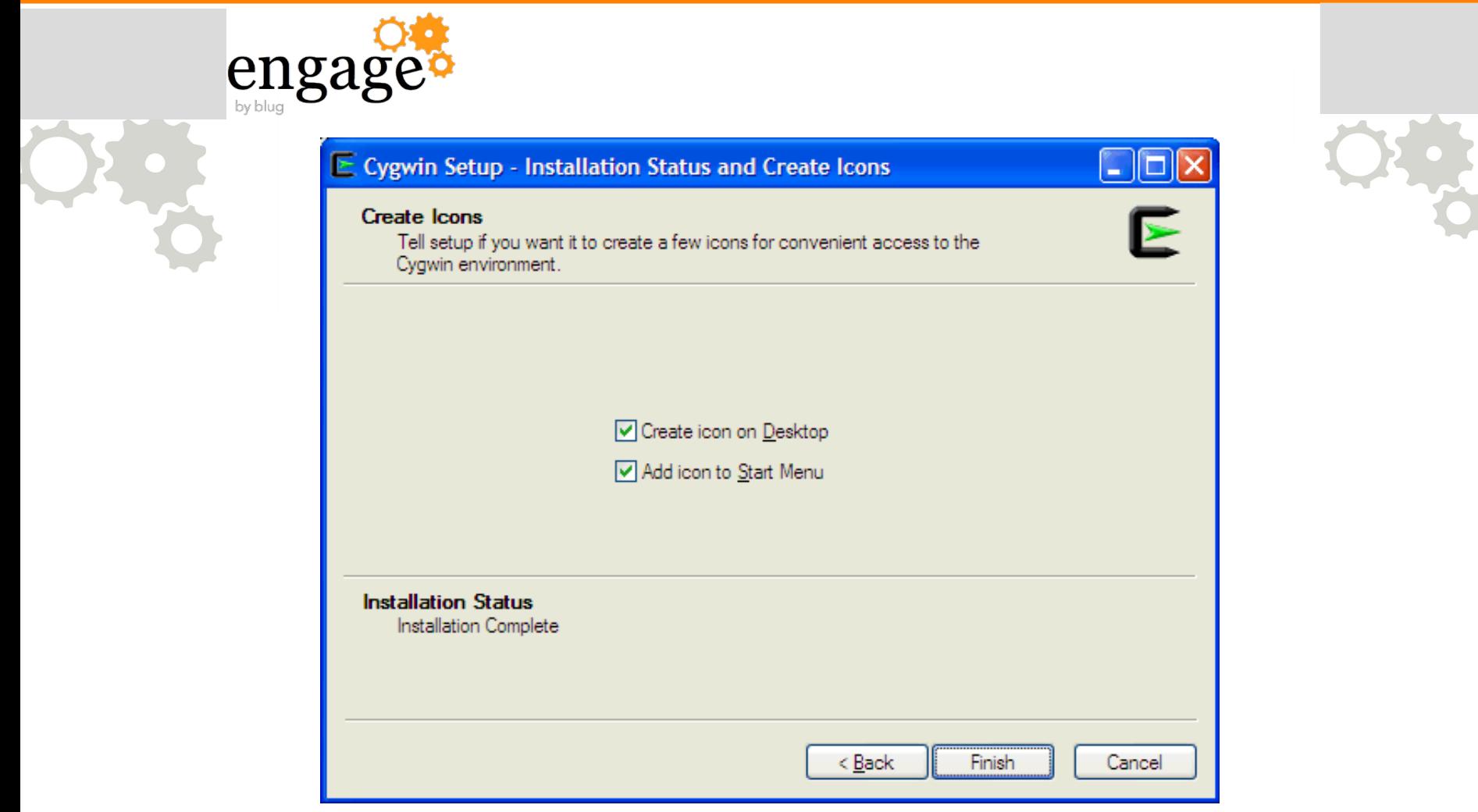

# Appendix B – Linux Growth Paradigm

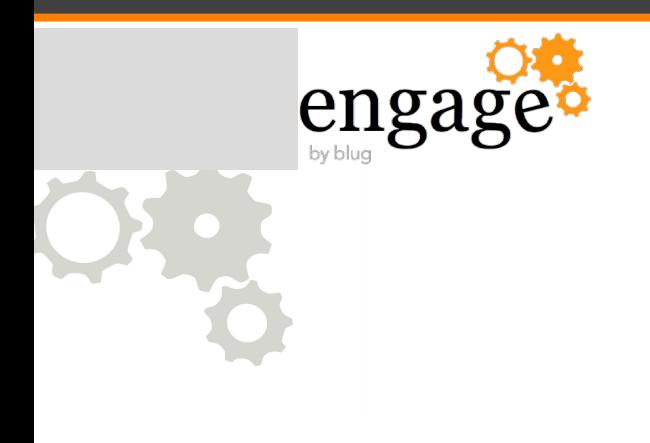

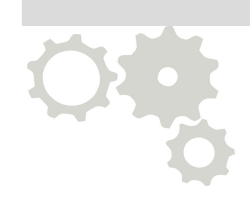

# Trending Analysis

Digging Deeper Into the Report, We Find A Compelling Justification — In Two Slides

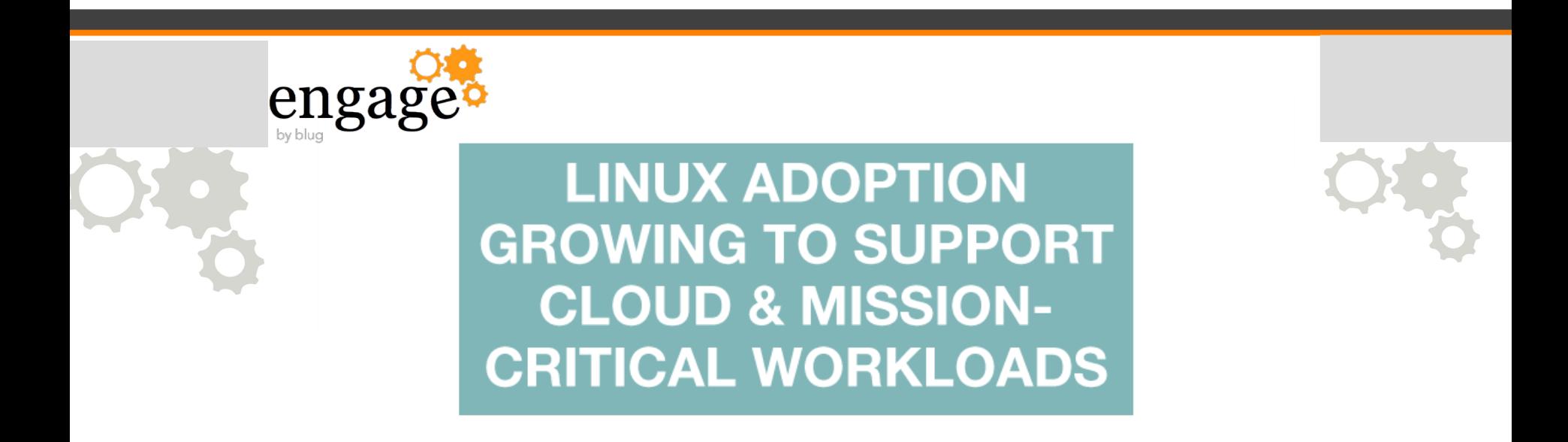

http://www.linuxfoundation.org/publications/linux-f Source: 2013 Enterprise End User Report. Linux Adoption: Third Annual Survey of World's Largest Enterprise Linux Uses
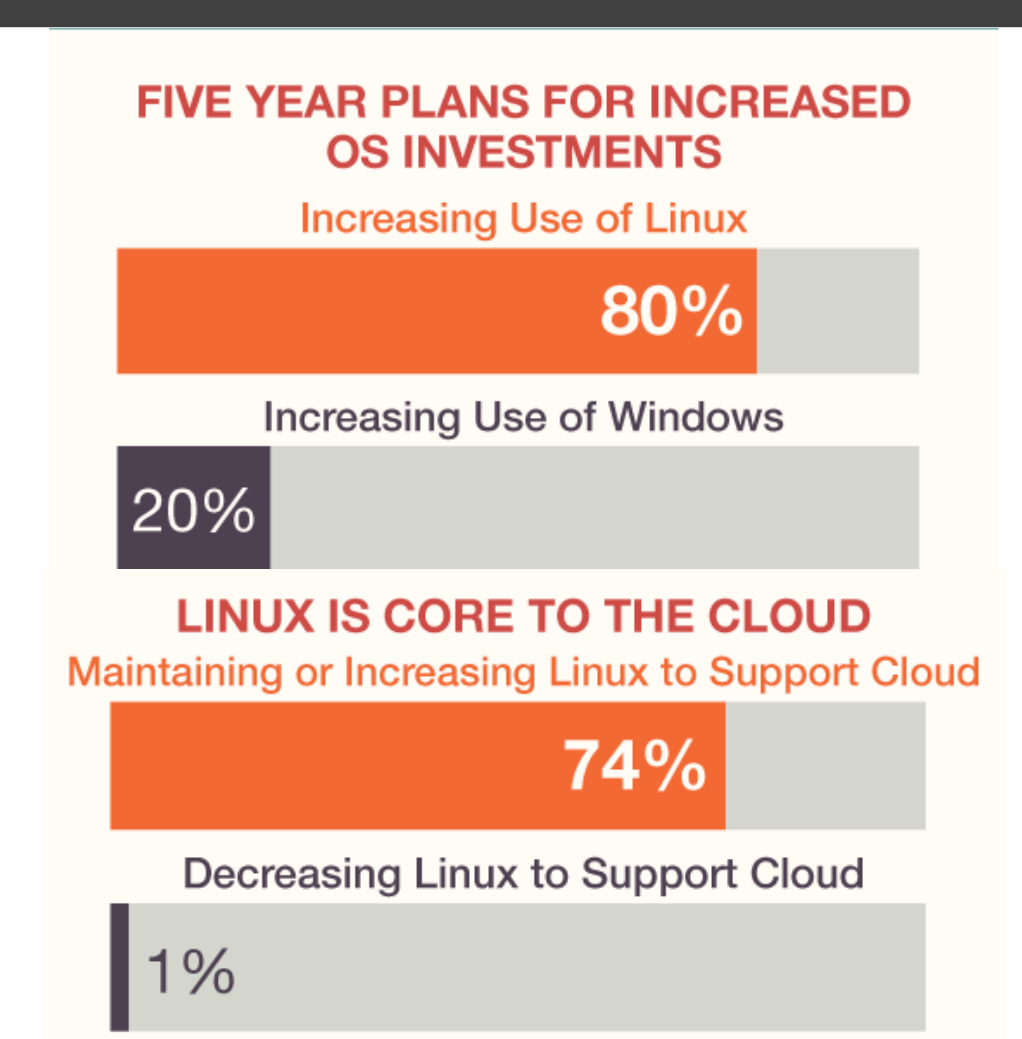

3/14/14 @EngageUG #engageug Digging Deeper Into the Report, We Find A Compelling Justification — Three Slides

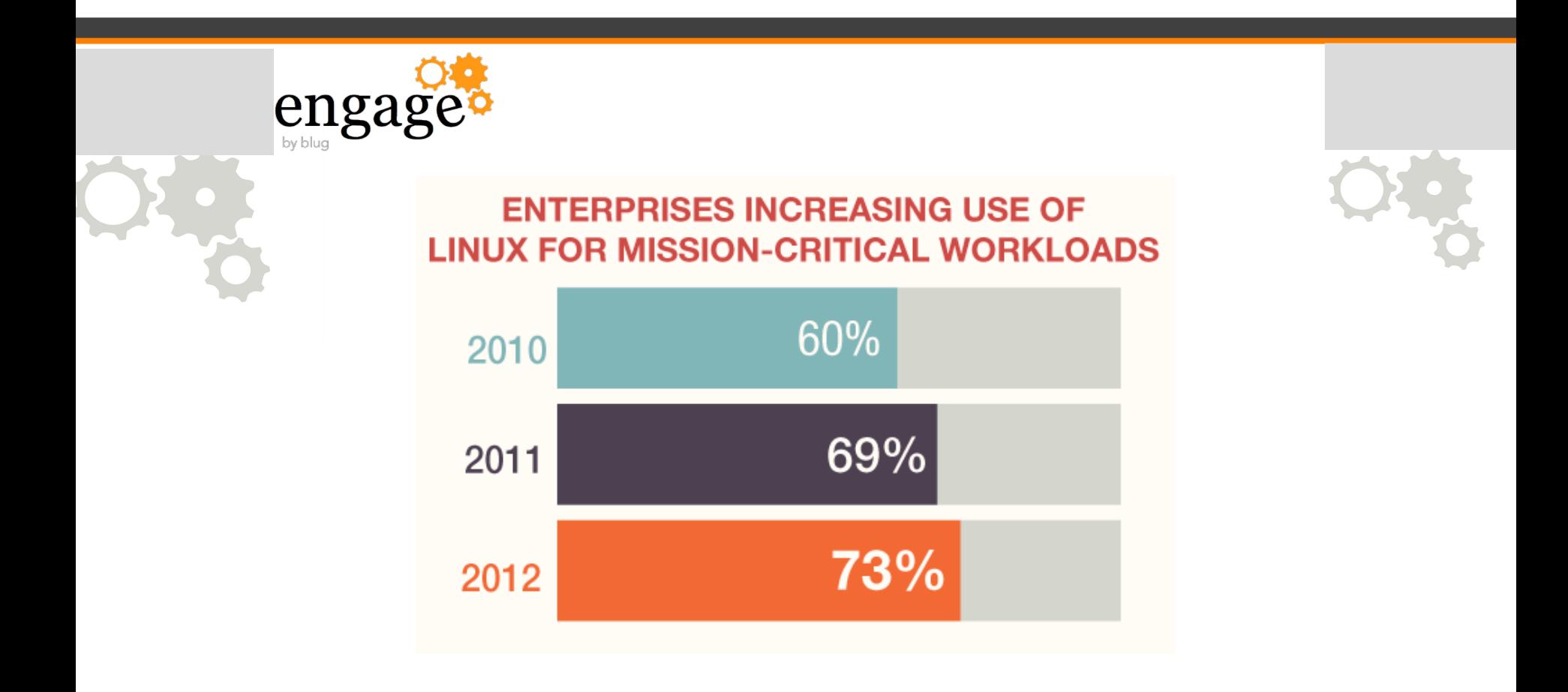

2013 Serverwatch Report is Damning For Windows Servers

engagi

The following three slides contain key quotes from the 2013 report on Linux growth and utilization over Windows, plus server adoption insight on the concluding slide

Article: http://www.serverwatch.com/server-news/linux-adoption-

Cited Report: http://www.linuxfoundation.org/publications/linux-foundati 2013 Serverwatch Report Quotes: 1-3

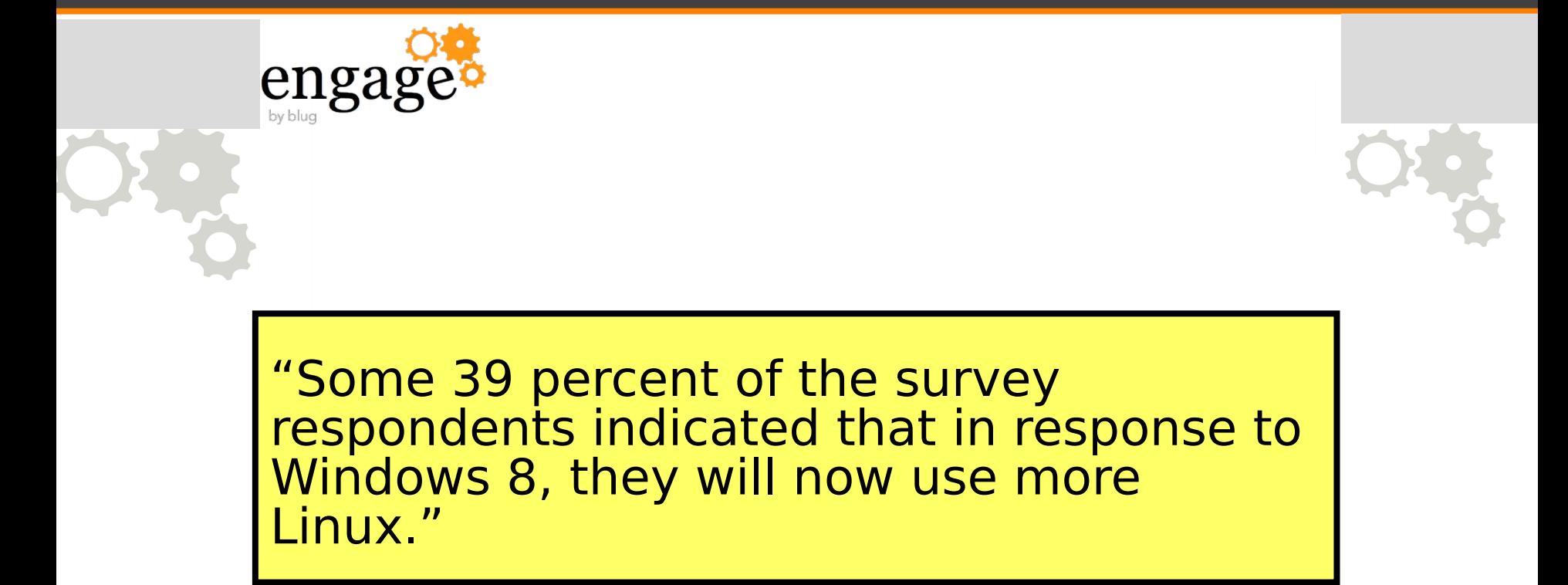

3/14/14 @EngageUG #engageug

2013 Serverwatch Report Quotes: 2-3

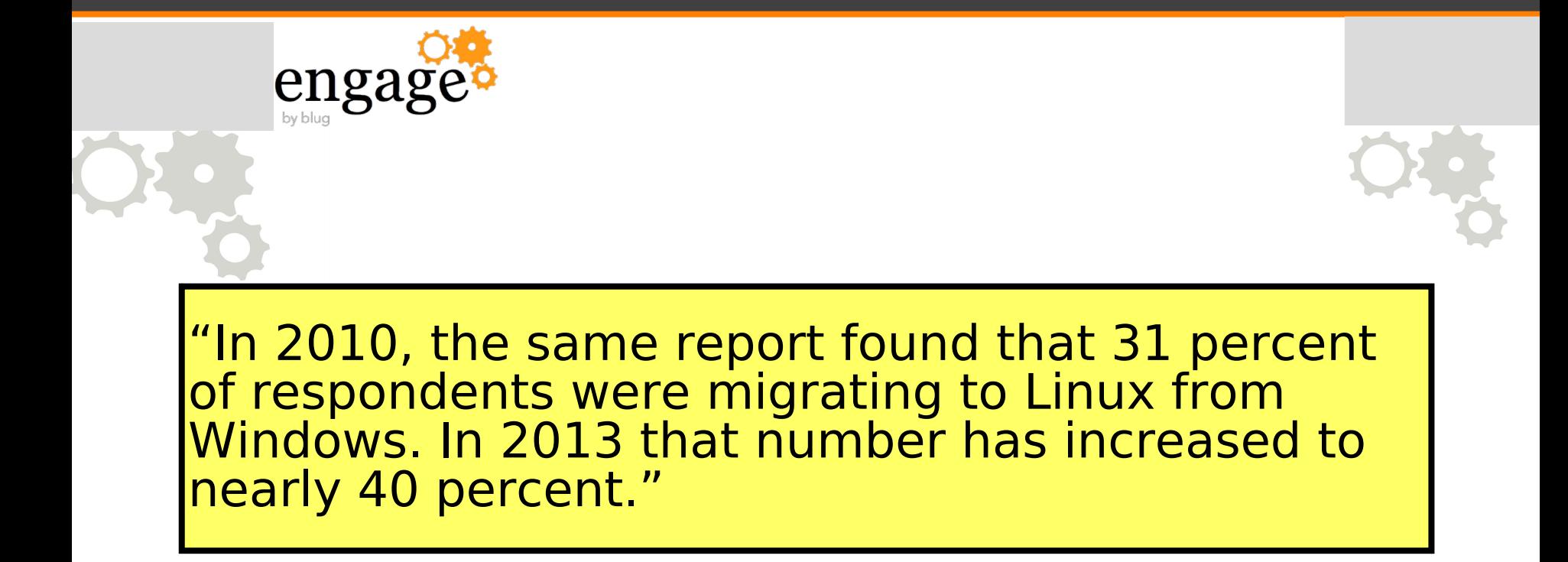

3/14/14 @EngageUG #engageug

Linux Server Usage Keeps Growing

engag

- 73% of respondents use Linux for mission-critical work
- 76% of enterprise cloud solutions too "This has been increasing year-overyear."

– Amanda McPherson, VP Marketing and Developer Services, Linux Foundation

3/14/14 @EngageUG #engageug